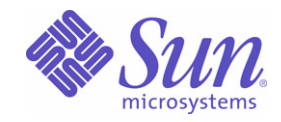

# Sun Java™ System

# Sun Java Enterprise System 2005Q1 发行说明

Sun Microsystems, Inc. 4150 Network Circle Santa Clara, CA 95054 U.S.A.

文件号码 819-0817

版权所有 © 2005 Sun Microsystems, Inc., 4150 Network Circle, Santa Clara, California 95054, U.S.A. 保留所有权利。

对于本文档中介绍的产品, Sun Microsystems, Inc. 对其所涉及的技术拥有相关的知识产权。需特别指出的是(但不局限于此),这些知识产权 可能包含在 http://www.sun.com/patents 中列出的一项或多项美国专利,以及在美国和其他国家/地区申请的一项或多项其他专利或待批专利。

本产品包含 SUN MICROSYSTEMS, INC. 的机密信息和商业秘密。未经 SUN MICROSYSTEMS, INC. 的事先明确书面许可,不得使用、泄露或 复制。

美国政府权利 - 商业软件。政府用户应遵守 Sun Microsystems, Inc. 的标准许可协议,以及 FAR (Federal Acquisition Regulations,即 "联邦 政府采购法规")的适用条款及其补充条款。

本发行版可能包含由第三方开发的内容。

本产品的某些部分可能是从 Berkeley BSD 系统衍生出来的,并获得了加利福尼亚大学的许可。UNIX 是 X/Open Company, Ltd. 在美国和其他 国家/地区独家许可的注册商标。

Sun、 Sun Microsystems、 Sun 徽标、 Java、 Solaris、 JDK、 Java Naming and Directory Interface、 JavaMail、 JavaHelp、 J2SE、 iPlanet、 Duke 徽标、Java 咖啡杯徽标、Solaris 徽标、SunTone Certified 徽标和 Sun ONE 徽标是 Sun Microsystems, Inc. 在美国和其他国家/地区的商 标或注册商标。

所有的 SPARC 商标的使用均已获得许可,它们是 SPARC International, Inc. 在美国和其他国家/地区的商标或注册商标。标有 SPARC 商标的 产品均基于由 Sun Microsystems, Inc. 开发的体系结构。

Legato 和 Legato 徽标是注册商标, 它们和 Legato NetWorker 都是 Legato Systems, Inc. 的商标或注册商标。Netscape Communications Corp 徽标是 Netscape Communications Corporation 的商标或注册商标。

OPEN LOOK 和 Sun™ 图形用户界面是 Sun Microsystems, Inc. 为其用户和许可证持有者开发的。Sun 感谢 Xerox 在研究和开发可视或图形用户 界面的概念方面为计算机行业所做的开拓性贡献。 Sun 已从 Xerox 获得了对 Xerox 图形用户界面的非独占性许可证,该许可证还适用于实现 OPEN LOOK GUI 和在其他方面遵守 Sun 书面许可协议的 Sun 许可证持有者。

本服务手册所介绍的产品以及所包含的信息受美国出口控制法制约,并应遵守其他国家/地区的进出口法律。严禁将本产品直接或间接地用于核 设施、导弹、生化武器或海上核设施,也不能直接或间接地出口给核设施、导弹、生化武器或海上核设施的最终用户。严禁出口或转口到美国 禁运的国家/地区以及美国禁止出口清单中所包含的实体,包括但不限于被禁止的个人以及特别指定的国家/地区的公民。

本文档按 "原样"提供,对于所有明示或默示的条件、陈述和担保,包括对适销性、适用性或非侵权性的默示保证,均不承担任何责任,除非 此免责声明的适用范围在法律上无效。

```
目录
```
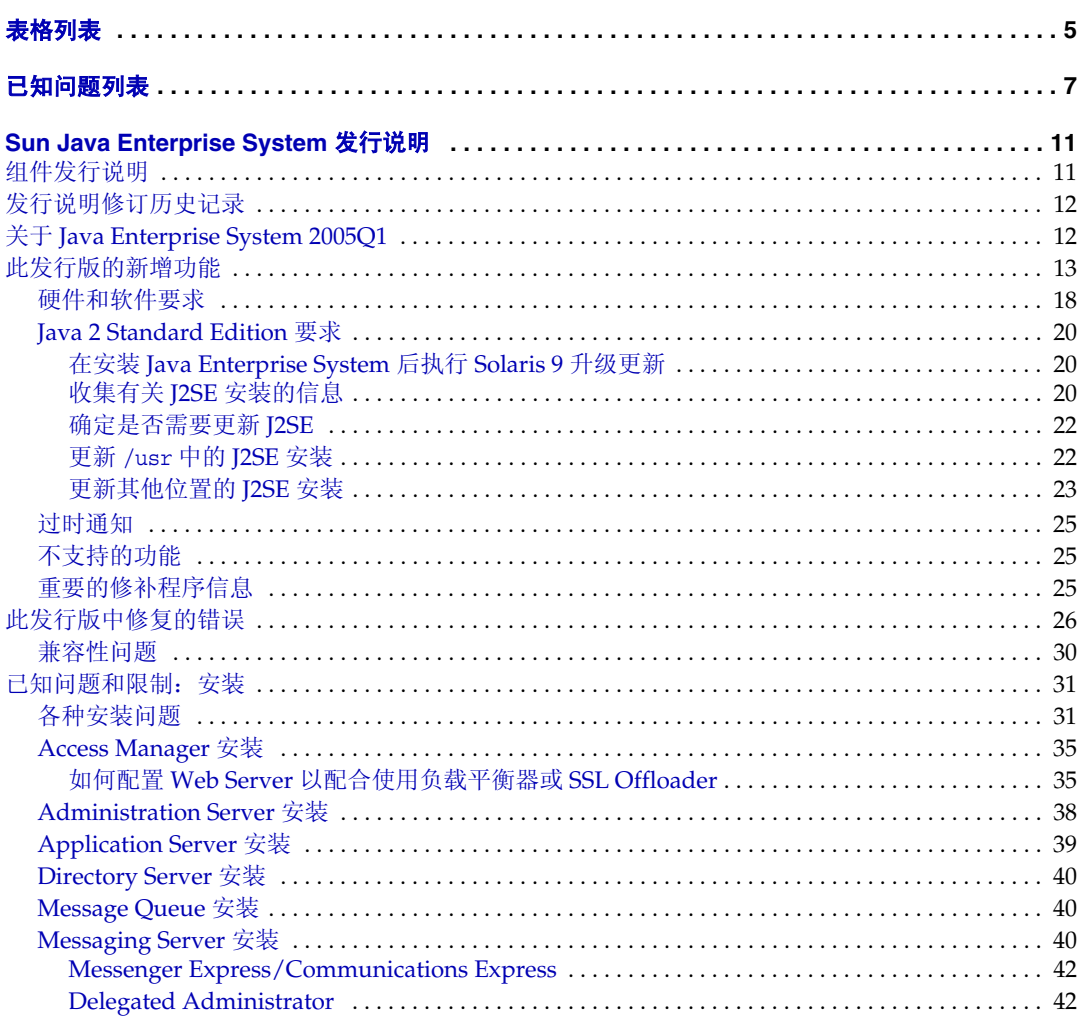

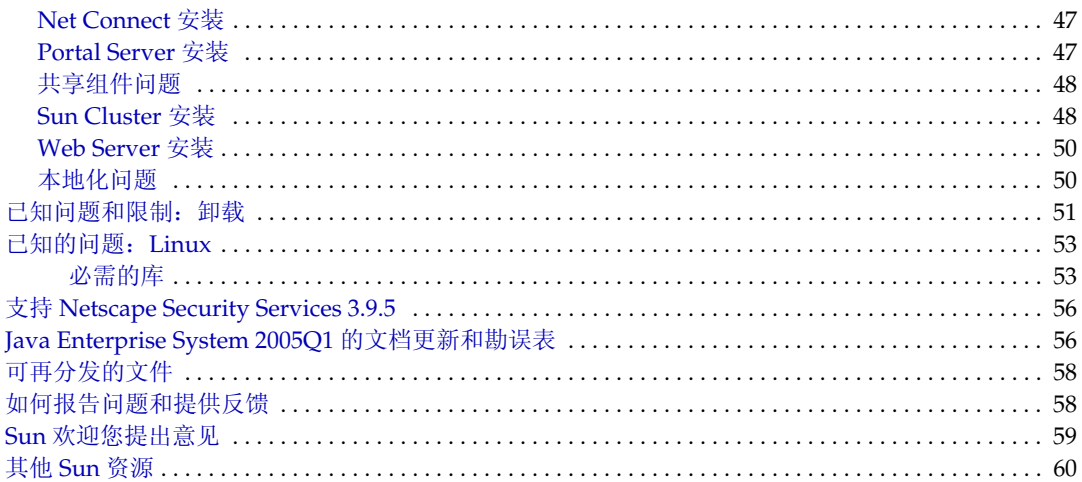

# 表格列表

<span id="page-4-0"></span>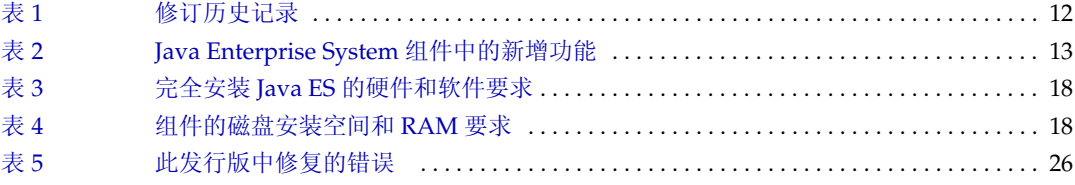

# 已知问题列表

<span id="page-6-0"></span>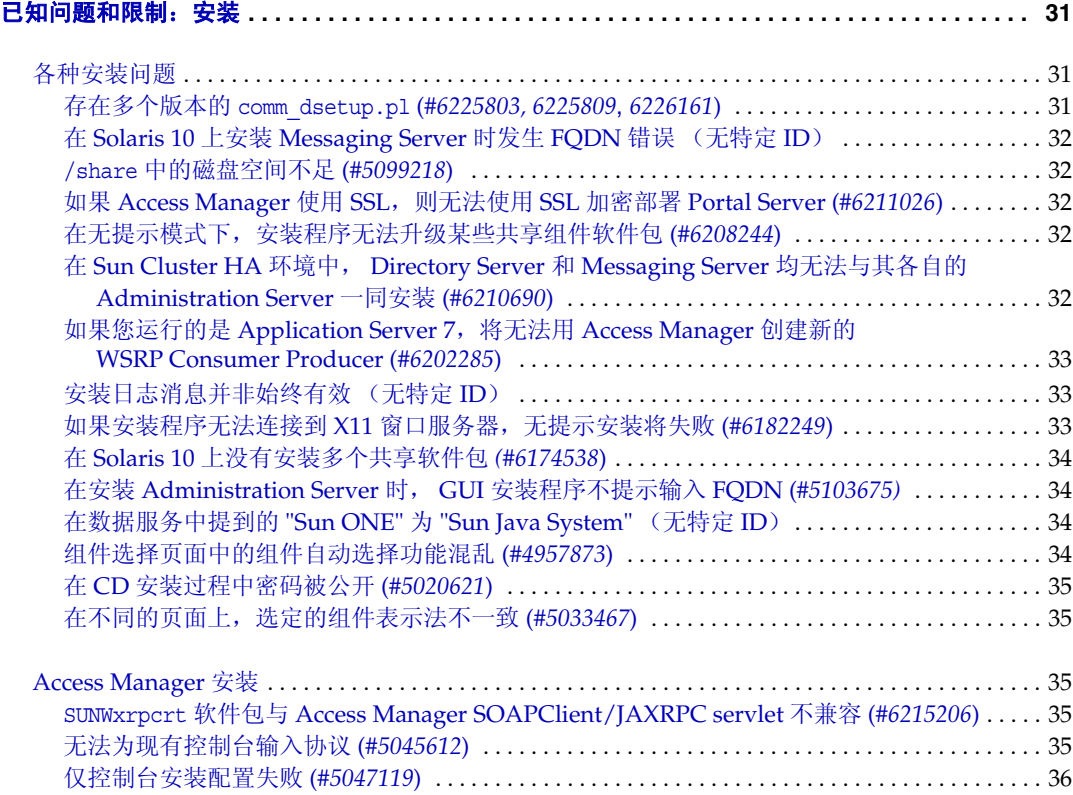

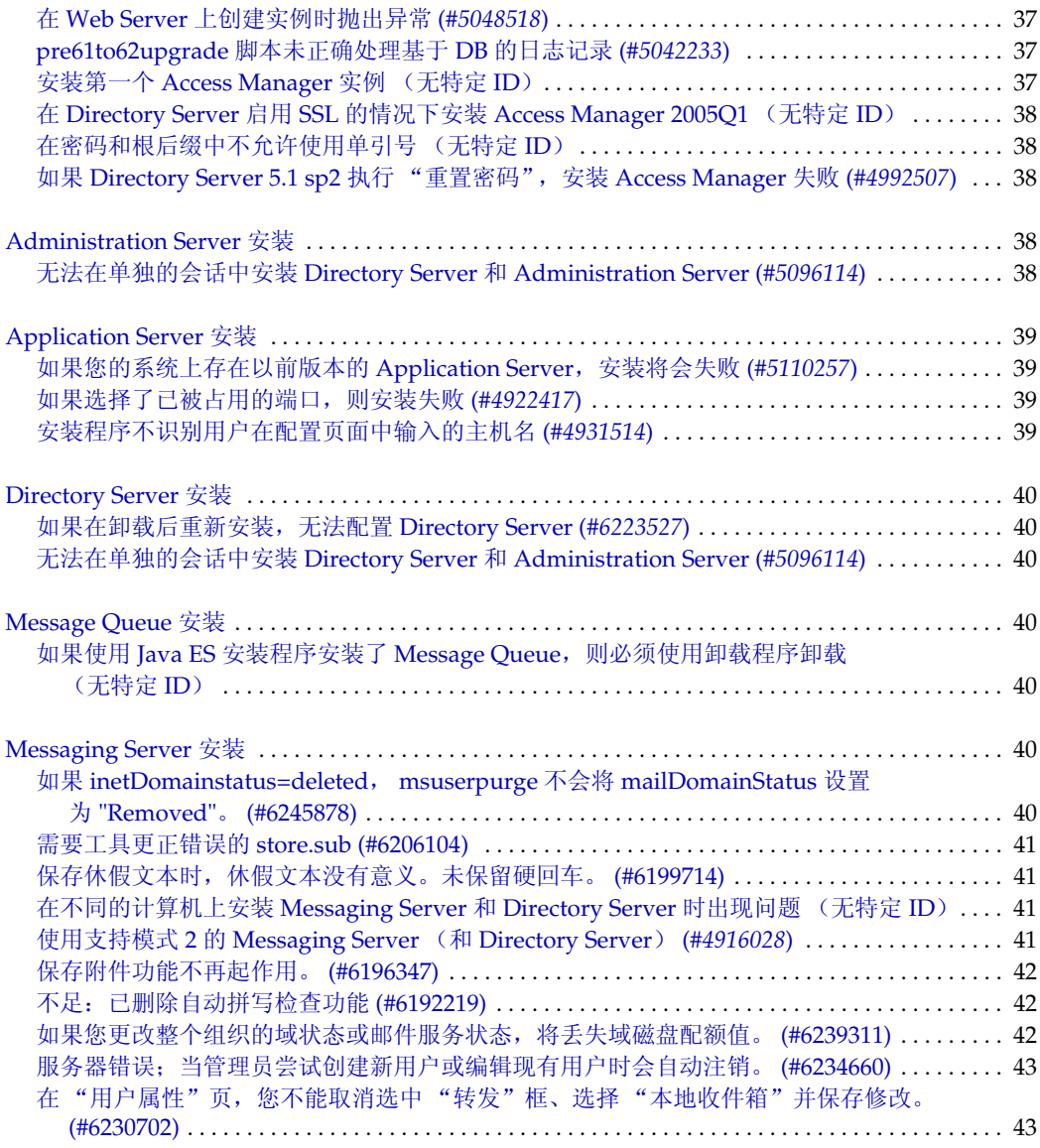

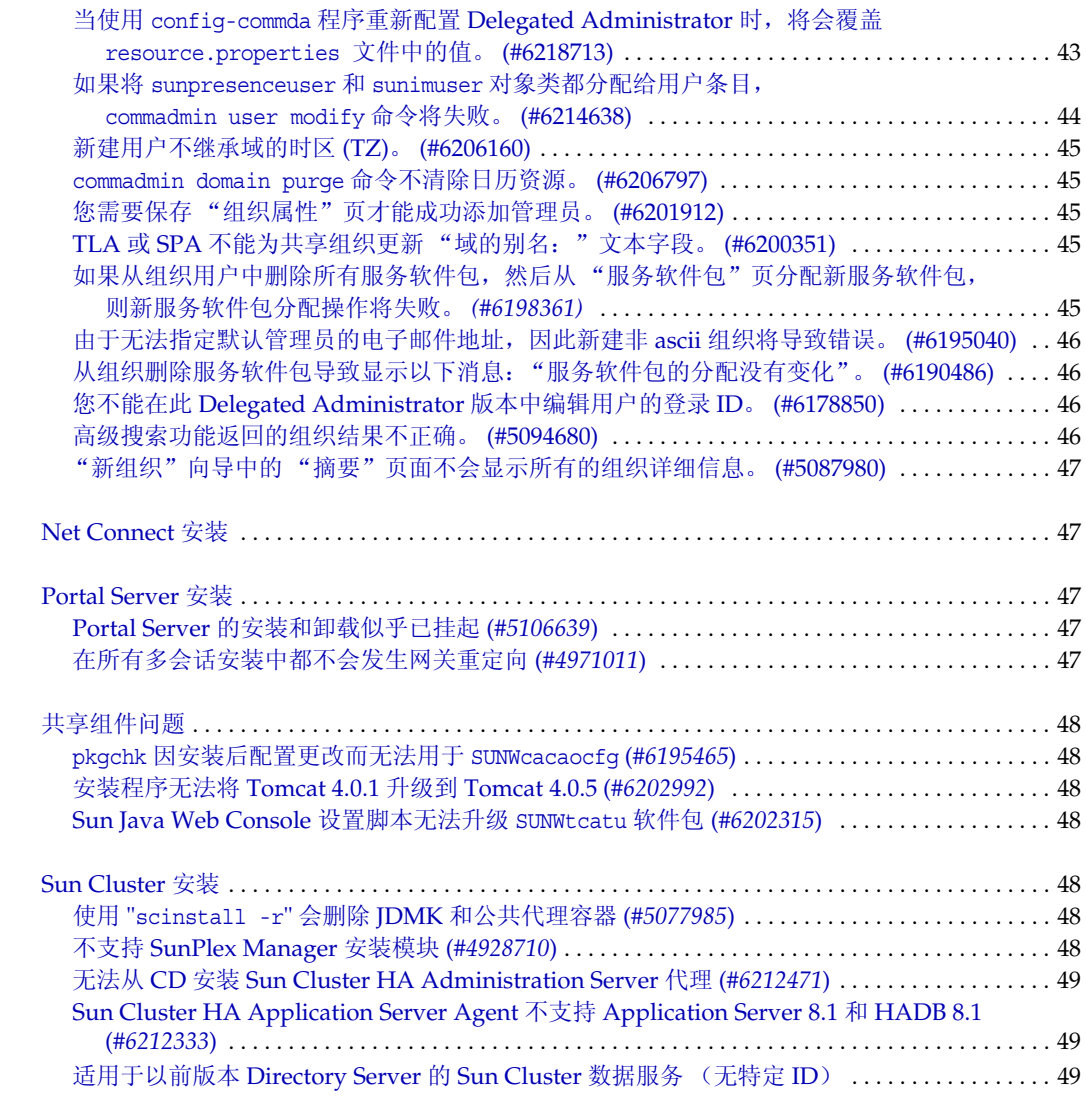

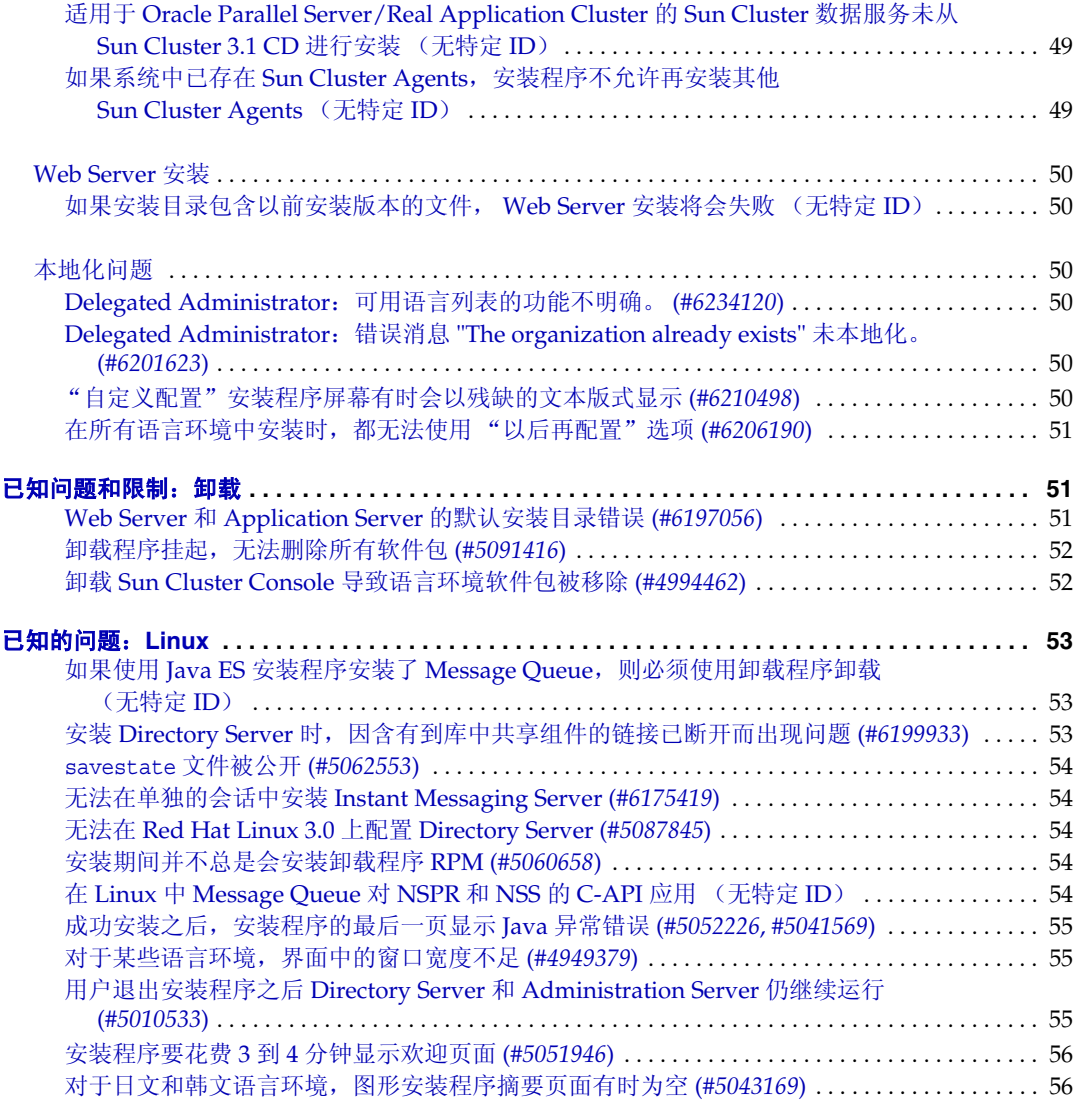

# <span id="page-10-0"></span>Sun Java Enterprise System 发行说明 2005Q1

# 文件号码 819-0817

本发行说明包含发行 Sun Java™ Enterprise System 2005Q1 时可用的重要信息。本说明主要介绍已 知的限制和问题、技术说明和其他信息。在使用 Java Enterprise System 之前,请先阅读本文档。

本发行说明的最新版本可以在 Java Enterprise System 文档 Web 站点找到, 地址如下[:](http://docs.sun.com/coll/entsys_05q1) [http://docs.sun.com/coll/entsys\\_05q1](http://docs.sun.com/coll/entsys_05q1)及 [http://docs.sun.com/coll/entsys\\_05q1\\_zh](http://docs.sun.com/coll/entsys_05q1_zh)。请在安装和设 置软件前仔细查阅这个 Web 站点,完成安装和设置后也要定期查看最新的发行说明和产品文档。

所有的组件特定信息将在各自的组件发行说明中介绍。

# <span id="page-10-1"></span>组件发行说明

可在以下地址找到各组件的发行说明: [http://docs.sun.com/coll/entsysrn\\_05q1](http://docs.sun.com/coll/entsysrn_05q1)

- Sun Java System Access Manager 6 2005Q1
- Sun Java System Administration Server 5 2005Q1
- Sun Java System Application Server Enterprise Editon 8 2005Q1
- Sun Java System Calendar Server 6 2005Q1
- Sun Java System Directory Proxy Server 5 2005Q1
- Sun Java System Directory Server 5 2005Q1
- Sun Java System Instant Messaging 7 2005Q1
- Sun Java System Message Queue 3 2005Q1, Enterprise Edition 和 Platform Edition
- Sun Java System Messaging Server 6 2005Q1
- Sun Java System Portal Server 6 2005Q1
- Sun™ Cluster 3.1 9/04
- Sun Java System Web Server 6.1 SP4 2005Q1

本文档引用第三方 URL,并提供其他相关信息。

注 Sun 对本文档中提到的第三方 Web 站点的可用性不承担任何责任。对于此类站点或资 源中的(或通过它们获得的)任何内容、广告、产品或其他材料, Sun 并不表示认可, 也不承担任何责任。对于因使用或依靠此类站点或资源中的(或通过它们获得的)任 何内容、产品或服务而造成的或连带产生的实际或名义损坏或损失, Sun 概不负责, 也不承担任何责任。

# <span id="page-11-0"></span>发行说明修订历史记录

<span id="page-11-2"></span>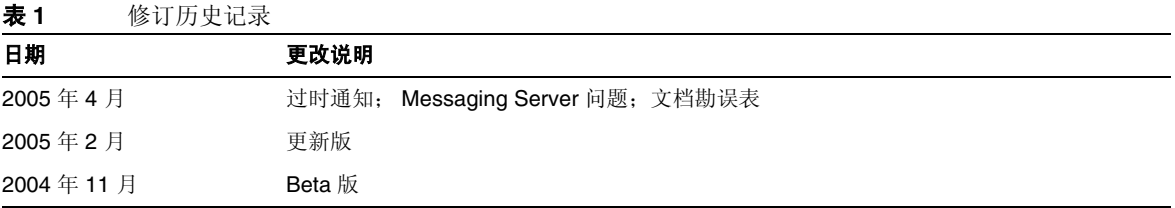

# <span id="page-11-1"></span>关于 Java Enterprise System 2005Q1

本节包括:

- [此发行版的新增功能](#page-12-0)
- [硬件和软件要求](#page-17-0)

# <span id="page-12-0"></span>此发行版的新增功能

系统级别

- 支持的平台:
	- ❍ Solaris™ 8 SPARC®
	- ❍ Solaris 9 SPARC 和 x86
	- ❍ Solaris 10 SPARC 和 x86 (包括 "区域支持")
	- ❍ Linux Red Hat WS/AS/ES 2.1 U2 和 Linux Red Hat WS/AS/ES 3.0 U1
- Monitoring Agent, 包括 Instant Messenger Server 监视

有关下列组件产品的详细信息,请参阅以下站点发布的各组件产品的发行说明[:](http://docs.sun.com/coll/entsysrn_05q1) [http://docs.sun.com/coll/entsysrn\\_05q1](http://docs.sun.com/coll/entsysrn_05q1)

| 组件产品           | 功能                                                                            |
|----------------|-------------------------------------------------------------------------------|
| Access Manager | • 产品名称已由 Identity Server 更改为 Access Manager                                   |
|                | 支持新的 Web 容器: BEA WebLogic 8.1 SP2 和 IBM WebSphere Application Server 5.1<br>٠ |
|                | 新的验证模块: Java 数据库连接 (JDBC)、移动站 ISDN (MSISDN)、活动目录和安全声<br>٠<br>明标记语言 (SAML)     |
|                | "策略管理"包含新的"资源名称"插件: HttpURLResourceName<br>$\bullet$                          |
|                | 控制台增强功能:                                                                      |
|                | 可以通过显示对象的一项或多项属性,自定义导航窗格中每个对象类型的视图<br>٠                                       |
|                | 可以在导航窗格下拉菜单中添加新的对象类型 (例如,添加打印机或设备条目)<br>٠                                     |

<span id="page-12-1"></span>表 **2** Java Enterprise System 组件中的新增功能

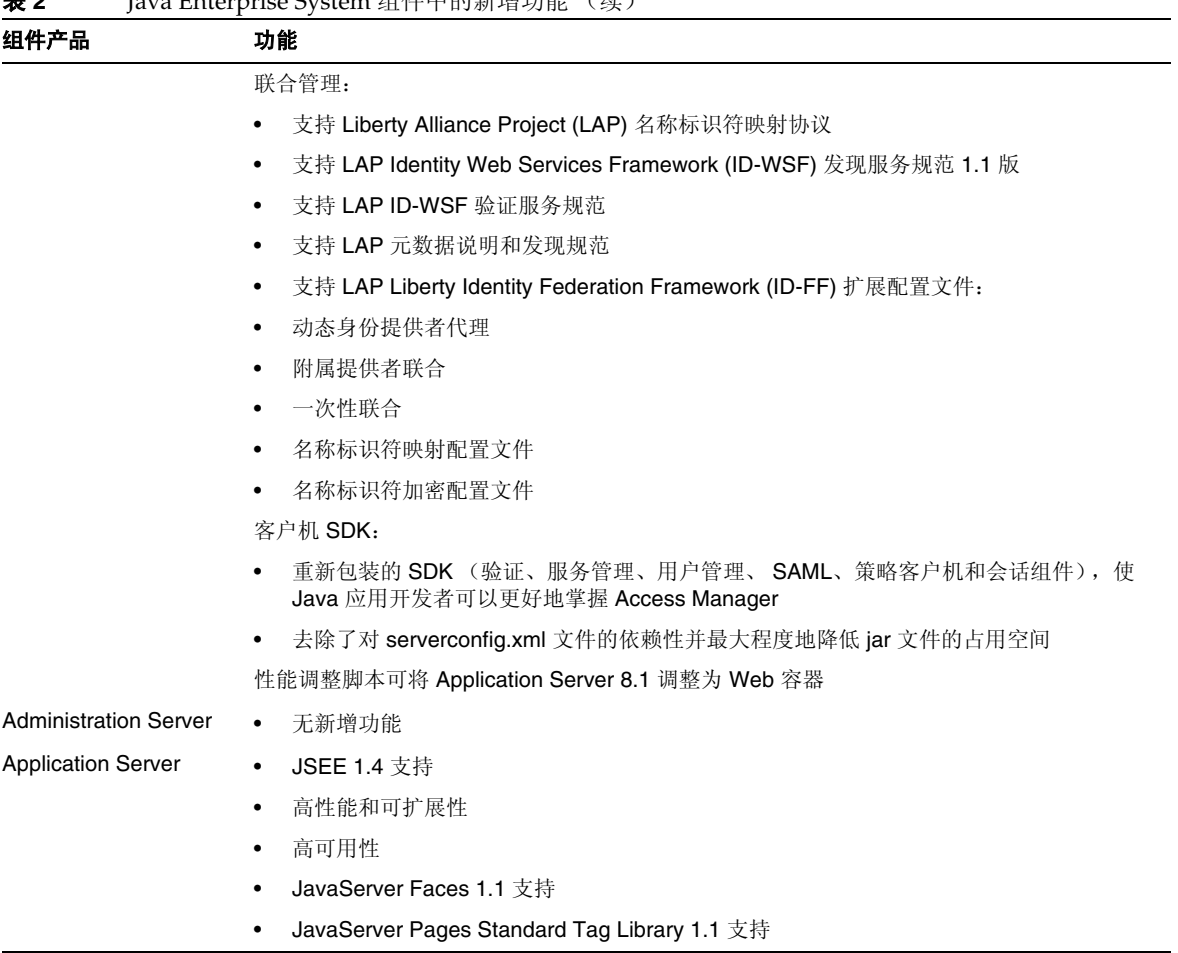

## 表 **2** Java Enterprise System 组件中的新增功能 (续)

| 组件产品                          | 功能                                                                                                    |
|-------------------------------|----------------------------------------------------------------------------------------------------|
| Calendar Server               | 自动备份 - 当前, csstored 是发布 start-cal 时启动的服务。它必须进行配置才能正常运行<br>$\bullet$                                                            |
|                               | 只读数据库 - 您可以将 Calendar Server 配置为只允许读取日历数据库但不允许对其进行<br>٠<br>更新或删除。如果担心损坏数据而生产工作中又必须使用数据库,建议使用此功能。在此<br>期间, 数据库不接受更新或删除          |
|                               | User Management Utility 名称的更改 - User Management Utility (命令行实用程序) 现<br>٠<br>在称为 Delegated Administrator Utility                |
|                               | Delegated Administrator GUI - 具有新的 "Delegated Administrator GUI", 但不支持<br>٠<br>2005Q1 版的 Calendar Server                       |
|                               | 目录准备脚本的安装更改 - 安装后配置程序现在是 Java Enterprise System 安装程序中<br>٠<br>的一个可单独安装的组件。安装 Calendar Server 时不再捆绑安装该程序                        |
| <b>Directory Proxy Server</b> | 无新增功能<br>$\bullet$                                                                                                    |
| <b>Directory Server</b>       | 在 Directory Server 5.2 2005Q1 之前的 Directory Server 版本中, 不能重命名条目。 而在<br>$\bullet$<br>Directory Server 5.2 2005Q1 中, 可以重命名和移动条目。 |
|                               | Retro change log 的扩展可以确定对每个副本进行更新的顺序<br>٠                                                                                      |
| Instant Messaging             | 更新和改进的 Instant Messaging 客户机<br>$\bullet$                                                                                      |
|                               | XMPP, IETF 即时消息发送和存在状态标准协议<br>٠                                                                                                |
|                               | 增强的监视功能<br>٠                                                                                                    |
|                               | 通过监视狗实用程序监视<br>٠                                                                                                    |
|                               | 确定监视狗实用程序的状态<br>٠                                                                                                    |
|                               | 启动和停止监视狗实用程序<br>٠                                                                                                    |
|                               | 监视 Instant Messaging Server<br>٠                                                                                               |

表 **2** Java Enterprise System 组件中的新增功能 (续)

| 组件产品                    | 功能                                                                                           |
|-------------------------|----------------------------------------------------------------------------------------------|
| Message Queue           | 新增"技术概述"<br>$\bullet$                                                                        |
|                         | 重新整理了"管理指南"<br>$\bullet$                                                                     |
|                         | 重新整理了"Java 客户机开发者指南"<br>$\bullet$                                                            |
|                         | 重新整理了"C 客户机开发者指南"<br>$\bullet$                                                               |
|                         | Linux 安装中的更改:<br>$\bullet$                                                                   |
|                         | 新的 RPM 名称<br>٠                                                                               |
|                         | 新的安装位置<br>$\bullet$                                                                          |
|                         | 准确的 Message Queue<br>$\bullet$                                                               |
|                         | 无确认模式<br>$\bullet$                                                                           |
|                         | 连接故障检测 (客户机 Ping)<br>$\bullet$                                                               |
|                         | 客户机消息正文压缩<br>٠                                                                               |
|                         | JMS 资源适配器更改<br>$\bullet$                                                                     |
|                         | 64 位 C-API 支持<br>$\bullet$                                                                   |
|                         | -p/-password 命令的过时<br>$\bullet$                                                              |
|                         | C-API 证书管理<br>$\bullet$                                                                      |
|                         | C-API 基本验证支持<br>$\bullet$                                                                    |
|                         | 新的样例应用程序, MQPing<br>$\bullet$                                                                |
| <b>Messaging Server</b> | Sun Java System Communications Services 6 2005Q1<br>$\bullet$                                |
|                         | 安全/多功能 Internet 邮件扩展 (S/MIME), 受 Sun Java System Communications<br>$\bullet$<br>Express 邮件支持 |
|                         | 支持适用"Internet 内容修改协议 (ICAP)"的反垃圾邮件/反病毒程序<br>٠                                                |
|                         | 增强的日志记录功能                                                                                    |
| <b>Portal Server</b>    | 无新增功能                                                                                        |

表 **2** Java Enterprise System 组件中的新增功能 (续)

| 组件产品               | 功能                                                                                                    |
|--------------------|----------------------------------------------------------------------------------------------------|
| <b>Sun Cluster</b> | 可以更改 Global Heartbeat 参数<br>٠                                                                                    |
|                    | SPARC: 支持 VxVM 4.0 和 VxFS 4.0<br>$\bullet$                                                                       |
|                    | 支持公共代理容器<br>٠                                                                                                    |
|                    | JumpStart 安装方法的更改<br>٠                                                                                           |
|                    | scversions 命令<br>٠                                                                                               |
|                    | 16 节点支持<br>٠                                                                                                    |
|                    | 数据服务的 IPv6 支持<br>$\bullet$                                                                                       |
|                    | 增强的资源组间依赖性和资源间依赖性<br>٠                                                                                           |
|                    | 可以修改联机 HAStoragePlus 资源<br>$\bullet$                                                                             |
|                    | SPARC: 支持 Sun Cluster 的 Solaris Volume Manager, 同时 Sun Cluster 支持 Oracle<br>٠<br><b>Real Application Cluster</b> |
|                    | SPARC: 支持 Sun StorEdge QFS, 同时 Sun Cluster 支持 Oracle Real Application<br>٠<br>Cluster                            |
|                    | SPARC: Oracle Real Application Cluster 实例的自动启动和关闭<br>٠                                                           |
|                    | 新增支持的数据服务 (SPARC 平台版)<br>٠                                                                                       |
| Web Server         | 无新增功能                                                                                                    |

表 **2** Java Enterprise System 组件中的新增功能 (续)

# <span id="page-17-0"></span>硬件和软件要求

注 当前计划是:2005 年 6 月 30 日之后, Sun 将不再提供用于 Solaris 8 的新版 Java Enterprise System。在 2005 年 6 月 30 日之前,这不会影响 Java Enterprise System 的支持期限。如果您当前在 Solaris 8 上运行 Java Enterprise System,建议您着手制 定过渡规划。

## <span id="page-17-1"></span>表 **3** 完全安装 Java ES 的硬件和软件要求

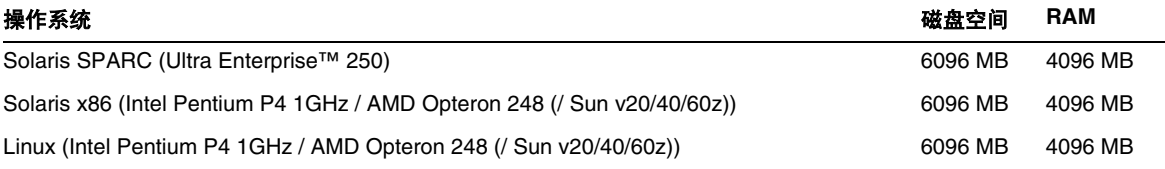

# 下表列出了不同组件的要求。

<span id="page-17-2"></span>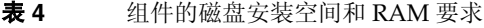

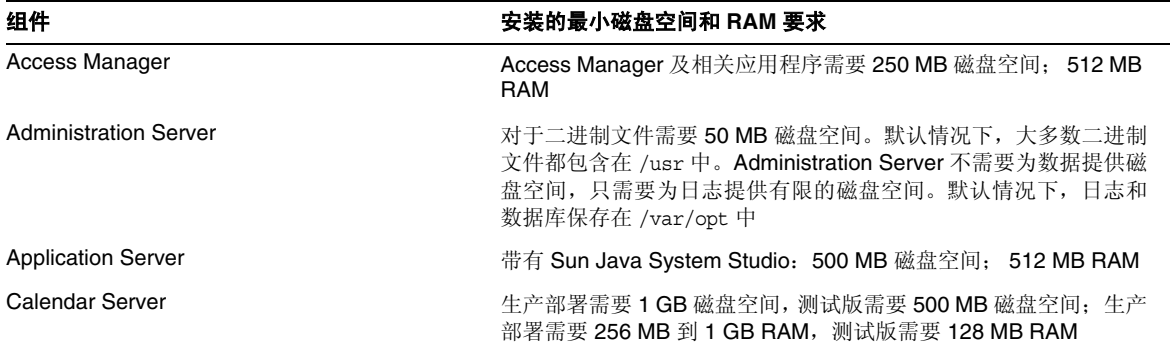

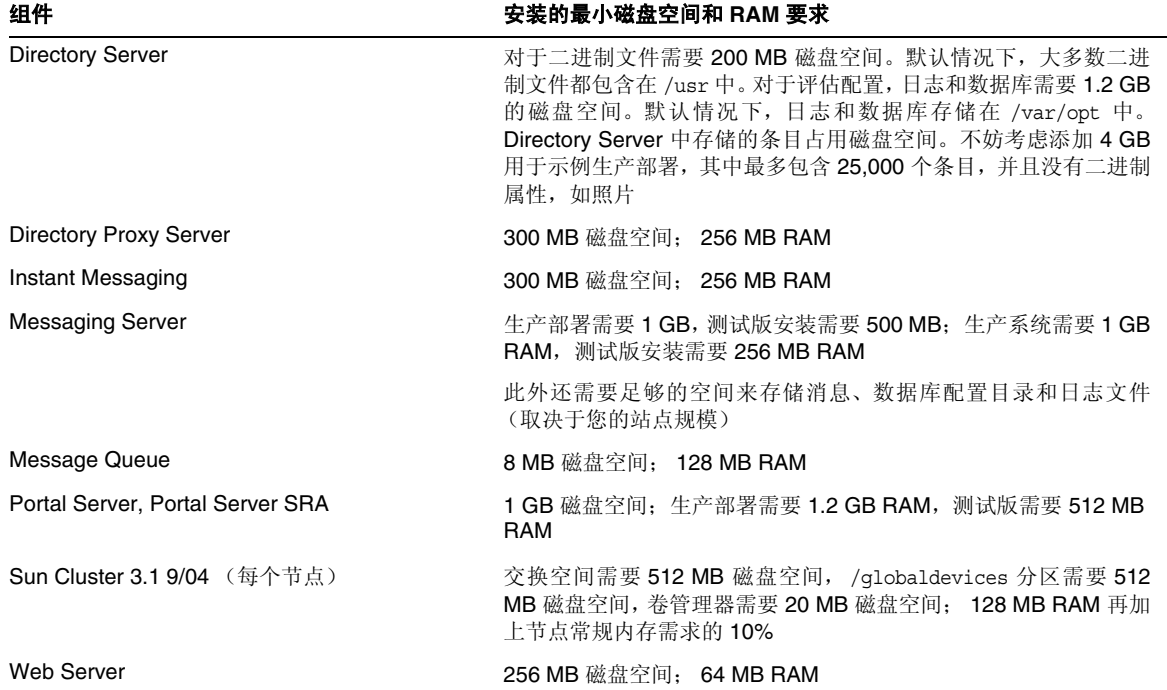

表 **4** 组件的磁盘安装空间和 RAM 要求 (续)

有关磁盘空间和 RAM 要求的详细信息,请参阅各组件的发行说明。

# Solaris 软件组要求

Java Enterprise System 安装需要 ALL 和 OEM 软件组。

# <span id="page-19-0"></span>Java 2 Standard Edition 要求

已证实 Java Enterprise System 可以与 Sun Microsystems 的 Java™ 2 Platform, Standard Edition (J2SE™ 平台) 1.5\_01 配套使用。

Java Enterprise System 2005Q1 包含相应版本的 J2SE。

如果您的系统已经安装了 J2SE 1.5\_01 运行时环境软件包 SUNWj5rt,但是没有安装 J2SE 1.5\_01 开发 工具软件包 SUNWj5dev, 那么在安装 Java Enterprise System 之前, 请先安装开发工具软件包。该软 件包包含 Java Enterprise System 要求的多项功能。有关如何确定系统中安装的 J2SE 版本以及在安 装 Java Enterprise System 前如何进行系统方面的准备工作的详细信息,请参阅位于 <http://docs.sun.com/doc/819-0810> 的 Java Enterprise System 安装指南。

# <span id="page-19-1"></span>在安装 Java Enterprise System 后执行 Solaris 9 升级更新

在对已安装 Java Enterprise System 的系统进行 Solaris 9 升级后,您需要检查 Java 2 Standard Edition (J2SE) 的 Java Enterprise System 安装是否仍然完整并为适当的版本。下面是您必须执行的三 个步骤的摘要。

- **1.** 收集有关 J2SE 安装的信息。(参见收集有关 J2SE [安装的信息](#page-19-2))
- **2.** 确定是否需要更新 J2SE 安装。(参见[确定是否需要更新](#page-21-0) J2SE)
- **3.** 如有必要,对 Java Enterprise System 使用的 J2SE 安装进行更新。

如何对安装进行更新取决于 Java Enterprise System 所用 J2SE 的安装位置:

- ❍ 更新 /usr 中的 J2SE 安装。(参见更新 /usr 中的 [J2SE](#page-21-1) 安装)
- ❍ 更新其他位置的 J2SE 安装。(参见[更新其他位置的](#page-22-0) J2SE 安装)
- <span id="page-19-2"></span>➤ 收集有关 **J2SE** 安装的信息
	- **1.** 检查符号链接 /usr/jdk/entsys-j2se 以确定 Java Enterprise System 所用 J2SE 的安装 位置:

# ls -l /usr/jdk/entsys-j2se

<span id="page-19-3"></span>**2.** 记下链接指向的位置,例如 /usr 或 /usr/jdk/.j2se1.5.0\_01。

**3.** 确定 Java Enterprise System 所用 J2SE 的安装版本:

*location*/j2se/bin/java -fullversion

其中 location 即为您[在步骤](#page-19-3) 2 记下的位置; 例如 /usr。

- <span id="page-20-0"></span>**4.** 记下版本号。
- <span id="page-20-1"></span>**5.** 使用 pkginfo 命令收集有关 Java Enterprise System 所需的每个 J2SE 软件包的实例的信息。 这些软件包有:

SUNWj5dev SUNWj5man SUNWj5rtx SUNWj5dvx SUNWj5jmp SUNWj5dmo SUNWj5rt

对于所需的每个软件包,请执行以下步骤:

**a.** 显示软件包的所有实例的信息:

# pkginfo -l *pkgname*.\*

其中 *pkgname* 是软件包的名称; 例如 SUNWj5dev。

- **b.** 根据 pkginfo 命令的输出结果记下软件包的相关信息:
	- ▶ 如果 pkginfo 命令报告未找到软件包, 则记下缺少的所需软件包并继续查找下一个 软件包。
	- ▶ 如果 pkginfo 命令显示有关单个软件包实例的信息, 请检查 BASEDIR 值是否[与步](#page-19-3) [骤](#page-19-3) 2 中记下的位置匹配。如果匹配,记下 PKGINST 值并继续查找下一个软件包。 否则,记下缺少的软件包并继续查找下一个软件包。
	- ▶ 如果 pkginfo 命令显示有关多个软件包实例的信息, 请查找其 BASEDIR 值与[步骤](#page-19-3) 2 中记下的位置匹配的实例。如果找到匹配的实例,请记下其 PKGINST 值并继续查找 下一个软件包。如果没有找到匹配的实例,请记下缺少的软件包并继续查找下一个软 件包。

注 仅在支持 64 位时才需要 SUNWj5dvx 和 SUNWj5rtx 软件包,仅在支持日语手册 页时才需要 SUNWj5jmp 软件包。

注 在同一 BASEDIR 下安装的不同软件包可以有不同的软件包实例。例如, SUNWj5dev.2 和 SUNWj5jmp (无 .2 实例说明符)可具有同一 BASEDIR /usr/jdk/.j2se1.5.0\_01。连接 J2SE 安装软件包的是 BASEDIR 而不是软件 包实例号。

### <span id="page-21-0"></span>➤ 确定是否需要更新 **J2SE**

如果符合以下任一条件,则需要更新 Java Enterprise System 使用的 J2SE 安装:

- 在第 21 [页的步骤](#page-20-0) 4 中记下的版本低于 1.5。
- 在第 21 [页的步骤](#page-20-0) 4 中记下的版本为 1.5 或更高。
- 在执行第 21 [页的步骤](#page-20-1) 5 时,发现缺少一个或多个所需的软件包。

如果需要更新 Java Enterprise System 使用的 J2SE 安装,则具体操作步骤取决于 Java Enterprise System 所用 J2SE 的安装位置:

- 对于 /usr,参见更新 /usr 中的 [J2SE](#page-21-1) 安装。
- 对于任何其他位置,参见[更新其他位置的](#page-22-0) J2SE 安装。

## <span id="page-21-1"></span>➤ 更新 **/usr** 中的 **J2SE** 安装

- **1.** 如果未以超级用户的身份登录,请使用 su 命令成为超级用户。
- **2.** 如果不能从您的网络或系统上获取 Java Enterprise System 2005Q1 分发,请插入分发 CD 或 DVD。
- **3.** 导航到 Java Enterprise System 2005Q1 分发中包含 J2SE 软件包的目录:

# cd *dist-base*/Solaris\_*arch*/Product/shared\_components/Packages

其中 *dist-base* 是到 Java Enterprise System 2005Q1 分发的基本路径, *arch* 是系统的体系结 构,可以为 sparc 或 x86。

- **4.** 关闭依赖 J2SE 的服务。
- **5.** 将您的系统设为单用户模式。
- **6.** 如果实例存在并且以 /usr 作为 BASEDIR,使用 pkgrm 命令删除在第 21 [页的步骤](#page-20-1) 5 中记下 的软件包实例。请按如下顺序移除软件包实例:
	- 1. SUNWj5rtx
	- 2. SUNWj5dvx
	- 3. SUNWj5jmp
	- 4. SUNWj5dmo
	- 5. SUNWj5man
	- 6. SUNWj5dev 7. SUNWj5rt

例如:

# pkgrm SUNWj5dmo SUNWj5man SUNWj5dev SUNWj5rt

**7.** 为已证实可与 Java Enterprise System 2005Q1 配套使用的 J2SE 版本添加软件包:

# pkgadd -d . SUNWj5rt SUNWj5cfg SUNWj5dev SUNWj5man SUNWj5dmo SUNWj5dvx SUNWj5jmp SUNWj5rtx

仅在支持 64 位时才需要 SUNWj5dvx 和 SUNWj5rtx 软件包, 仅在支持日语手册页时才需要 SUNWj5jmp 软件包。

- **8.** 将您的系统恢复为多用户模式。
- **9.** 启动依赖 J2SE 的服务。

## <span id="page-22-0"></span>➤ 更新其他位置的 **J2SE** 安装

- **1.** 如果未以超级用户 (root) 身份登录,请使用 su 命令成为超级用户。
- **2.** 创建自定义的安装管理文件,以指定 J2SE 的非默认安装位置:
	- **a.** 制作默认安装管理文件的副本:

# cp /var/sadm/install/admin/default /tmp/admin-file

**b.** 编辑文件 /tmp/admin-file,自定义其 basedir 值。在

basedir=default

行中,将 default 值更改为 Java Enterprise System 所用 J2SE 的安装位置,即在第 20 [页的步骤](#page-19-3) 2 中记下的位置。例如:

basedir=/usr/jdk/.j2se1.5.0\_01

请不要更改文件中的任何其他值。

- **3.** 如果不能从您的网络或系统上获取 Java Enterprise System 2005Q1 分发,请插入分发 CD 或 DVD。
- **4.** 导航到 Java Enterprise System 2005Q1 分发中包含 J2SE 软件包的目录:

# cd *dist-base*/Solaris\_*arch*/Product/shared\_components/Packages

其中 *dist-base* 是到 Java Enterprise System 2005Q1 分发的基本路径, *arch* 是系统的体系结 构,可以为 sparc 或 x86。

- **5.** 关闭依赖 J2SE 的 Java Enterprise System 服务。
- **6.** 如果实例存在并且 BASEDIR 值与 Java Enterprise System 所用 J2SE 安装位置匹配,请使用 pkgrm 命令移除在第 21 [页的步骤](#page-20-1) 5 中记下的软件包实例。请按如下顺序移除软件包实例:
	- 1. SUNWj5rtx
	- 2. SUNWj5dvx
	- 3. SUNWj5jmp
	- 4. SUNWj5dmo
	- 5. SUNWj5man
	- 6. SUNWj5dev
	- 7. SUNWj5rt

例如:

# pkgrm SUNWj5rtx SUNWj5dvx SUNWj5jmp SUNWj5dmo.2 SUNWj5man.2 SUNWj5dev.2 SUNWj5rt.2

7. 为已证实可与 Java Enterprise System 2005Q1 配套使用的 J2SE 版本添加软件包,确保使用 自定义的安装管理文件:

# pkgadd -a /tmp/admin-file -d . SUNWj5rt SUNWj5cfg SUNWj5dev SUNWj5man SUNWj5dmo SUNWj5dvx SUNWj5jmp SUNWj5rtx

仅在支持 64 位时才需要 SUNWj5dvx 和 SUNWj5rtx 软件包,仅在支持日语手册页时才需要 SUNWj5jmp 软件包。

启动依赖 J2SE 的 Java Enterprise System 服务。

# <span id="page-24-0"></span>过时通知

Calendar Express 已被废弃, 取而代之的是 Communications Express。任何已根据 Calendar Express 自定义其用户界面的人应计划尽快迁移到新的用户界面。

# <span id="page-24-1"></span>不支持的功能

- Sun Fire 系统不支持 Net Connect。
- Solaris 10 不支持 Sun Cluster 和 Sun Cluster Agent。
- Linux 不支持 Sun Cluster、 Sun Cluster Agent 和 Net Connect。
- 不支持 Sun Cluster 升级。
- HA Sun Java System Application Server 不支持 Application Server 8 2005Q1。
- HA Sun Java System Application Server EE 不支持 Application Server 8 Enterprise Edition 2005Q1。

# <span id="page-24-2"></span>重要的修补程序信息

有关给定组件修补程序的信息,请参阅[组件发行说明。](#page-10-1)

此外,访问 <http://sunsolve.sun.com>, 转到 "Recommended Patch Clusters", 然后从下拉菜单中选 择 "Component Patches"。当操作系统修补程序要求进行更改并且组件的修补程序可用时,可以在 SunSolve 上获取更新, 最初采用的是推荐修补程序包的形式。

# <span id="page-25-0"></span>此发行版中修复的错误

下表说明了 Java Enterprise System 2005Q1 中修复的错误:

<span id="page-25-1"></span>表 5 此发行版中修复的错误 错误编号 いっきょう こうこう 説明 各种安装问题 有些安装目录无法访问 共享组件安装失败导致后续失败 在 Application Server 上安装 Access Manager 时未选择默认值 安装摘要报告页不完整 slapd 进程在安装完成后运行 5041865 2000 2000 关于需要升级卸载程序的错误消息 Portal Server 安装需要 Access Manager 值 **Directory Server 和 Administration Server** 安装因磁盘空间不足而失败 安装程序没有配置 Explorer 组件 **hereogen absolut absolute the set of the server** of the Server and The Server and The Server and The Server 的安装失败 在多节点环境中安装 Directory Server 和 Application Server 出现问题 组件选择页有不正确版本的组件 安装程序在 Solaris 9 上无法升级 SUNWjhrt **The Section State State State State State State State Communist State Cueue**  Solaris 8 上的安装失败 6173840 <br>
<del>开</del>级到 J2SE 1.5\_01 时出现问题 **be a contract of the contract of the set of the set of the set of the set of the set of the set of the set of the set of the set of the set of the set of the set of the set of the set of the set of the set of the** 4918824 2000 2000 2000 安装程序没有检测部分安装的产品软件包 安装程序的 "欢迎页面"启动时未显示 "下一步"按钮 安装程序未升级 SUNWj3dmx 软件包

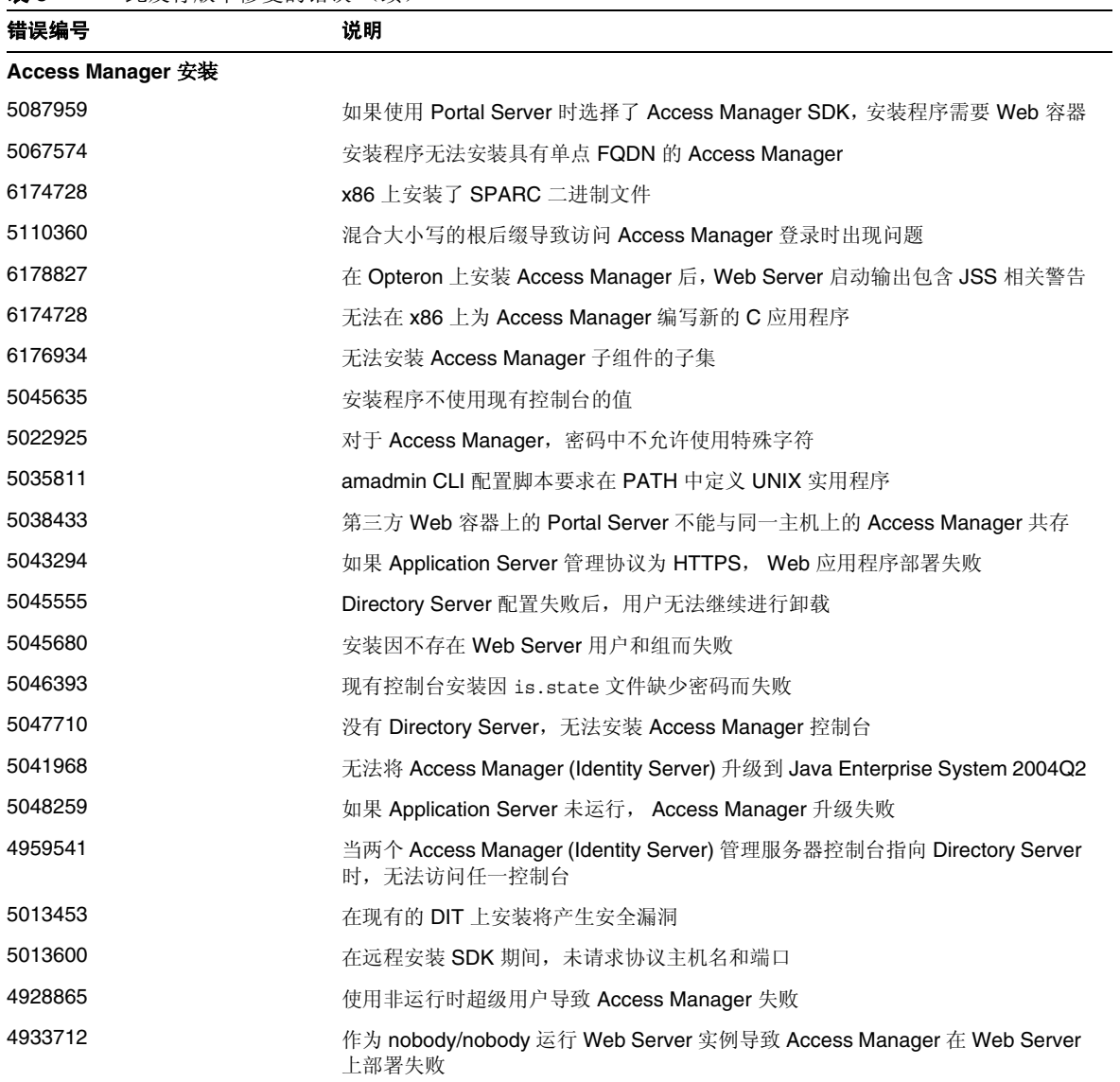

表 **5** 此发行版中修复的错误 (续)

## 表 **5** 此发行版中修复的错误 (续)

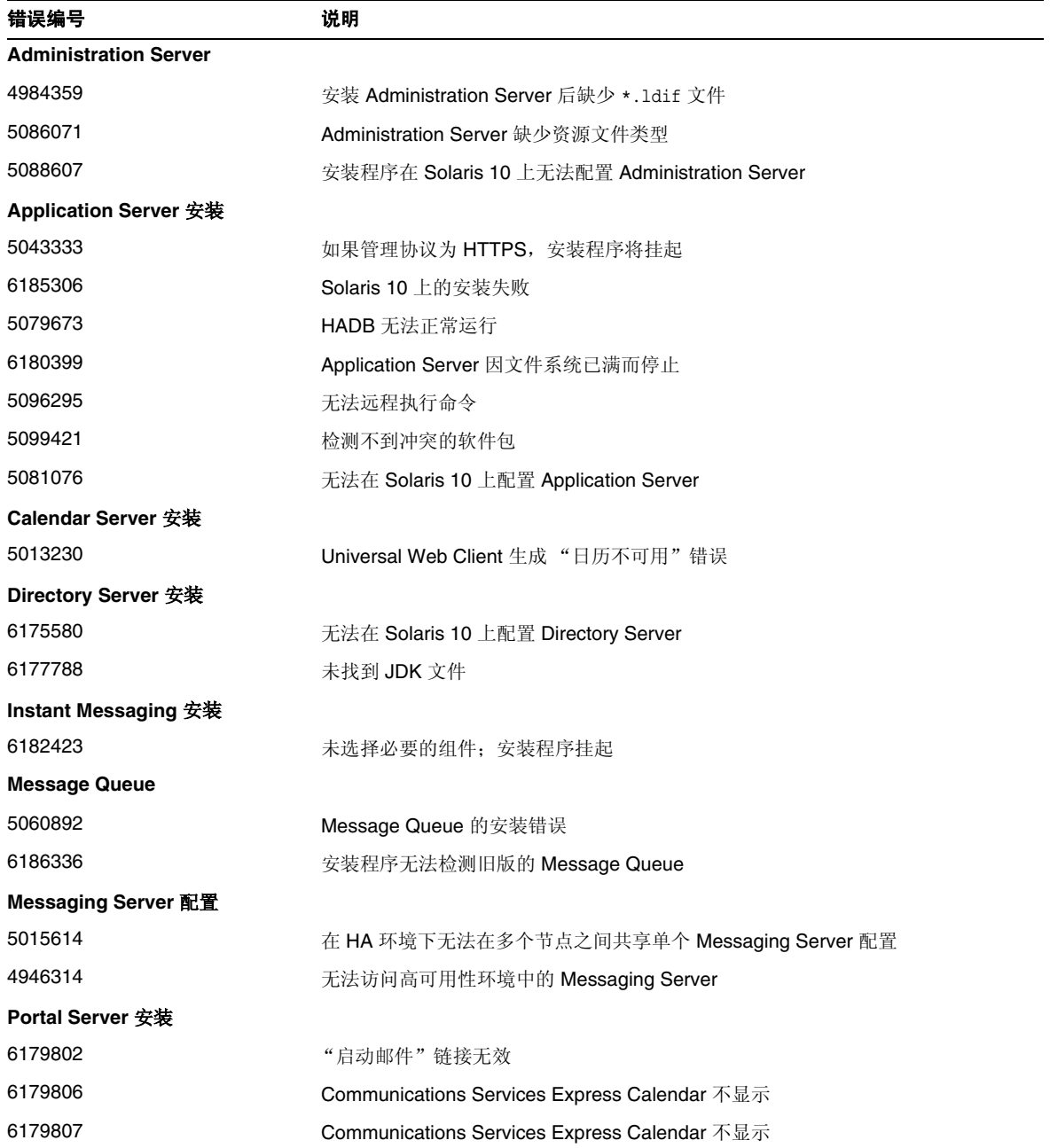

#### 此发行版中修复的错误

表 **5** 此发行版中修复的错误 (续)

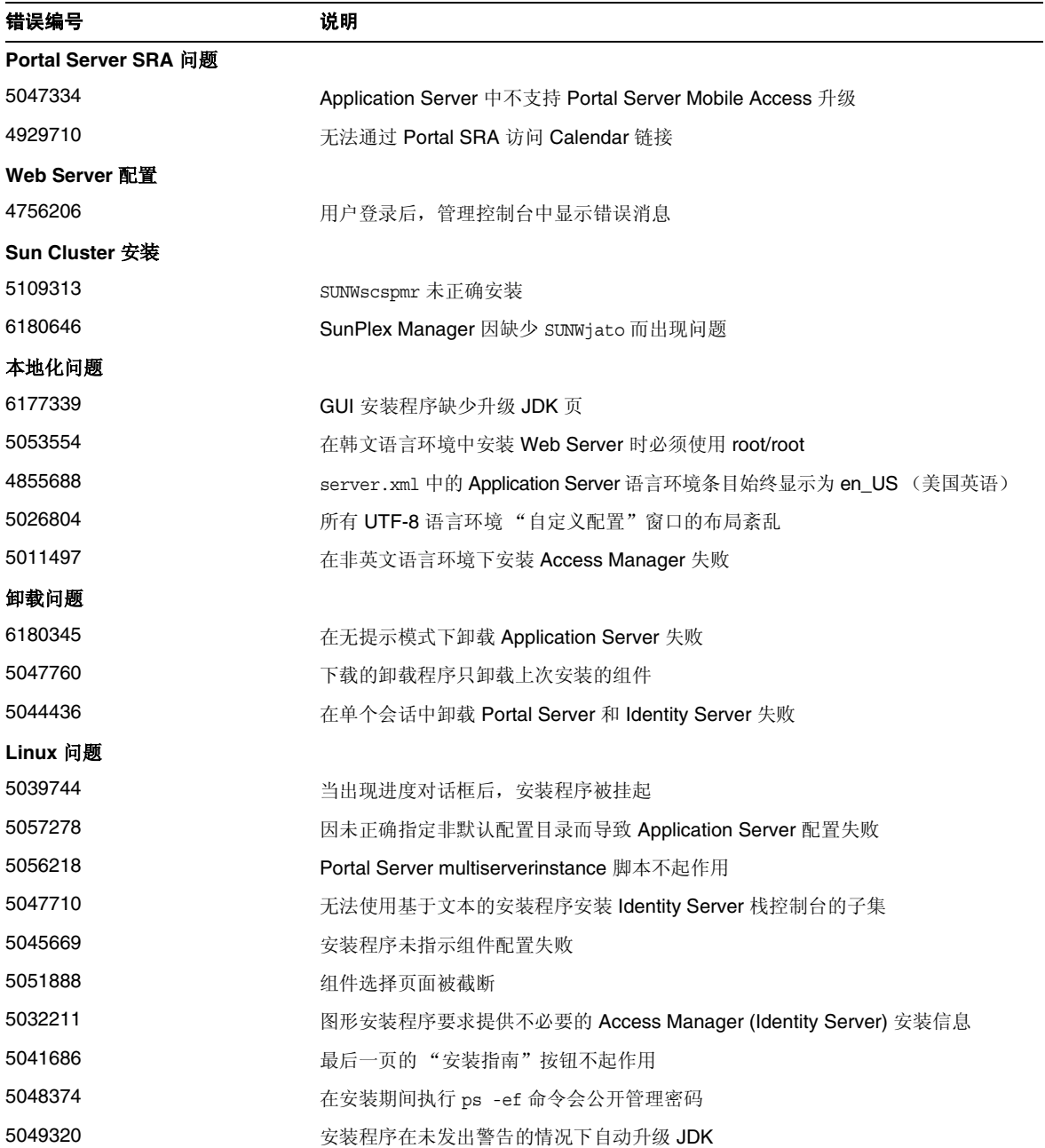

#### 表 **5** 此发行版中修复的错误 (续)

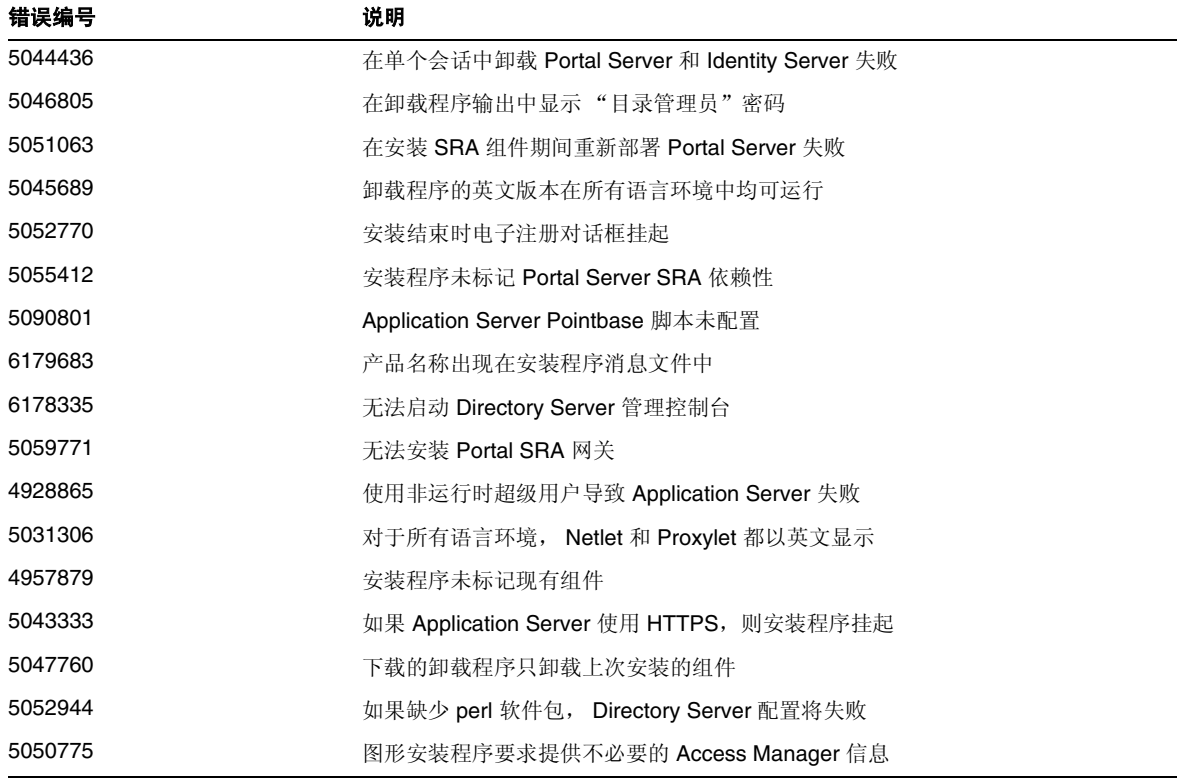

# <span id="page-29-0"></span>兼容性问题

- Sun Fire 系统不支持 Net Connect。
- Message Queue:
	- o Message Queue 的下一个主要发行版可能会引入一些使客户机与该发行版不兼容的更 改。现在提供此信息以便您作适当的准备以应对这些更改。
	- ❍ 这是 Sun Java System Message Queue 的最后一个与 Sun One Message Queue 3.0.1 向 后兼容的功能发行版。尤其是,将来发行的 Sun Java System Message Queue 不支持以 下功能:
		- ▶ 将 3.0.1 客户机连接至最新版本的代理程序
		- ◗ 将 3.0.1 持久存储升级为最新版本
- 将 3.0.1 代理程序与最新版本的代理程序相群集
- 将 3.0.1 属性文件、用户存储、访问控制列表等与最新版本的代理程序配合使用。
- ❍ 这是 Sun Java System Message Queue 的最新版本,其支持被集成为 Sun Java System Application Server 7.X 的 "System JMS Messaging Provider"。以后发行的 Sun Java System Message Queue 将只支持 Sun Java System Application Server 8.0 和更新版本。
- o 这是 Sun Java System Message Queue 的最新版本,其中包括 SOAP 运行时并支持 Message Queue SOAP 受管对象。
- ❍ 以后的版本只有与支持 SOAP 的 Java 2 Standard Edition Platform 版本配合使用时才会 支持 SOAP。
- 将取消 Sun Java System Message Queue 对所有 J2SE 1.3 版本的客户机支持。会继续支 持 J2SE 1.4。
- o 作为 Sun Java System Message Queue 一部分安装的个别文件的位置可能会有所改变。 这可能会影响现有的一些应用程序,这些应用程序恰恰就依赖这些 Message Queue 文 件的当前位置。
- 如果 Sun Java System Message Queue 客户机使用比下一个主要版本旧的 Message Queue 版本,可能无法访问该产品版本中提供的新功能。

# <span id="page-30-0"></span>已知问题和限制:安装

以下信息与使用 Java Enterprise System 安装程序的安装过程有关。

# <span id="page-30-1"></span>各种安装问题

#### <span id="page-30-2"></span>存在多个版本的 **comm\_dsetup.pl (***#6225803, 6225809***,** *6226161***)**

解决方法 只使用 /opt/SUNWcomds/sbin 中的 comm\_dssetup.pl 版本忽略所有其他版本。 已知问题和限制:安装

#### <span id="page-31-0"></span>在 **Solaris 10** 上安装 **Messaging Server** 时发生 **FQDN** 错误 (无特定 **ID**)

在 Solaris 10 上安装 Messaging Server 时, 收到"主机名不是全限定域名"的错误。Solaris 10 支持 IPV6。在主机名解析路径中找到 Ip 节点。

### 解决方法

手动在 /etc/hosts 和 /etc/inet/ipnodes 文件中添加 FODN。

## <span id="page-31-1"></span>**/share** 中的磁盘空间不足 **(***#5099218***)**

如果 /share 是一个自动安装的目录, 其中没有安装任何内容, 则在安装 Sun Cluster Agent 时, 安 装程序会标记 "/share 上空间不足"。

#### 解决方法

卸载 /share,重新运行安装程序。

# umount /share

#### <span id="page-31-2"></span>如果 **Access Manager** 使用 **SSL**,则无法使用 **SSL** 加密部署 **Portal Server (***#6211026***)**

解决方法 无。

#### <span id="page-31-3"></span>在无提示模式下,安装程序无法升级某些共享组件软件包 **(***#6208244***)**

在无提示模式下运行安装程序时,没有升级 SUNWpr 和 SUNWtls。

## 解决方法

无。

#### <span id="page-31-4"></span>在 **Sun Cluster HA** 环境中, **Directory Server** 和 **Messaging Server** 均无法与其各自的 **Administration Server** 一同安装 **(***#6210690***)**

在安装 Sun Cluster HA 组件时,会安装 SUNWasvr 软件包。如果继续安装 Directory Server 和 Administration Server 或是 Messaging Server 和 Administration Server,系统中存在的 SUNWasvr 会引起冲突。

## 解决方法

按以下顺序安装组件:

- **1.** 没有安装 HA 代理的 Sun Cluster。
- **2.** 为 Directory Server、 Messaging Server 及其各自的 Administration Server 创建存储资源组。
- **3.** 安装 Directory Server、 Messaging Server 和 Administration Server。
- **4.** 为 Directory Server 和 Messaging Server 安装 Sun Cluster HA Agent。
- **5.** 配置安装的组件。

#### <span id="page-32-0"></span>如果您运行的是 **Application Server 7**,将无法用 **Access Manager** 创建新的 **WSRP Consumer Producer (***#6202285***)**

Application Server 7 使用 JAX 共享组件的不兼容版本。如果您运行的是 Application Server 7, 则无 法用 Access Manager 创建新的 WSRP Consumer Producer。因此,您不能用 Application Server 7 部署 Portal Server 和 Access Manager。

#### 解决方法

如果您的系统上安装了某一版本的 Application Server 7, 或者安装了预先捆绑有 Application Server 7 的 Solaris 9, 请在安装 Java Enterprise System 之前, 用 pkgrm 删除以下软件包:

# pkgrm SUNWasdem SUNWasu SUNWasr SUNWasac SUNWascmn SUNWasman

# pkgrm SUNWiqdoc SUNWiqfs SUNWiqjx SUNWiqr SUNWiqu SUNWiquc

然后,按以下顺序删除其他软件包:

# pkgrm SUNWxrgrt SUNWxrpcrt SUNWxsrt SUNWjaxp

然后,继续安装。在安装完成后,使用 pkgadd 手动添加软件包。

#### <span id="page-32-1"></span>安装日志消息并非始终有效 (无特定 **ID**)

请注意日志消息并非始终有效。例如,即使某些 (但并非全部)组件产品在出现某类错误后执行了 安装,但还会显示 "未安装任何软件"的消息。

## <span id="page-32-2"></span>如果安装程序无法连接到 **X11** 窗口服务器,无提示安装将失败 **(***#6182249***)**

如果您设置了 DISPLAY 变量而又没有访问 DISPLAY 的权限,就会发生此类问题。

#### 解决方法

通过以下操作取消 DISPLAY 值的设置:

# unset \$DISPLAY

#### <span id="page-33-0"></span>在 **Solaris 10** 上没有安装多个共享软件包 **(***#6174538***)**

安装程序没有标记需要升级的现有软件包。这导致升级组件的安装失败。

#### 解决方法

检查以下软件包是否存在,并将其手动删除:

NSPR NSS JSS NSPR NSPRD ICU ICUX **NSSU** NSSUX NSSX NSPRX SASLX

#### <span id="page-33-1"></span>在安装 **Administration Server** 时, **GUI** 安装程序不提示输入 **FQDN (***#5103675***)**

在群集环境中,服务器要求使用全限定域名 (FQHN)。但是,配置 Administration Server 时, GUI 安装程序并不要求您输入 FQHN。而是使用实际主机名,从而导致出错。

#### 解决方法

使用 /usr/sbin/mpsadmserver configure 命令配置 Administration Server。系统会提示您填写 '\${hostname}.domainname.com' 的值。在此输入 FQHN 的值。

#### <span id="page-33-2"></span>在数据服务中提到的 **"Sun ONE"** 为 **"Sun Java System"** (无特定 **ID**)

在 Java ES 应用程序中,数据服务的名称和说明中提到的所有 Sun ONE 都应视为 "Sun Java System"。 例如,"用于 Sun ONE Application Server 的 Sun Cluster 数据服务"应视为 "用于 Sun Java System Application Server 的 ..."。

#### <span id="page-33-3"></span>组件选择页面中的组件自动选择功能混乱 **(#***4957873***)**

当选中某一组件产品时,安装程序会自动选择安装所有相关组件产品。组件产品选择页面没有表明 同时选择了相关组件产品和原组件产品。

# 解决方法

无。

## <span id="page-34-2"></span>在 **CD** 安装过程中密码被公开 **(#***5020621***)**

在 CD 安装过程中,在您输入管理密码后安装程序将其回显在屏幕上。

## 解决方法

先安装 Solaris, 重新引导系统, 然后使用 CLI 或 GUI 安装程序安装 Java Enterprise System。

## <span id="page-34-3"></span>在不同的页面上,选定的组件表示法不一致 **(#***5033467***)**

用于表明禁用选择的 "\*\*" 没有全局实现。

## 解决方法

无。

# <span id="page-34-0"></span>Access Manager 安装

# <span id="page-34-1"></span>如何配置 Web Server 以配合使用负载平衡器或 SSL Offloader

如果您将 Web Server 作为 Access Manager Web 容器与负载平衡器的 SSL 终端一起使用,请参阅以 下文档配置 Web Server:

<http://sunsolve.sun.com/search/document.do?assetkey=1-9-77007-1&searchclause>

## <span id="page-34-4"></span>**SUNWxrpcrt** 软件包与 **Access Manager SOAPClient/JAXRPC servlet** 不兼容 **(***#6215206***)**

在运行远程 Access Manager 客户机 sdk 时, JAXRPC servlet 抛出异常。

## 解决方法

无。

## <span id="page-34-5"></span>无法为现有控制台输入协议 **(#***5045612***)**

"Access Manager: 用于运行 Access Manager 服务的 Web 容器(第4步,共6步)"页面允许使用 "使用现有控制台"选项输入现有控制台的详细信息。但是,此页面不包括用于输入 "控制台协议" 的字段。

用于运行 Access Manager 服务的 Web 容器和用于运行 Access Manager 控制台的 Web 容器不必使 用相同的协议 (http 或 https)。安装程序假定现有控制台和运行 Access Manager 服务的系统具有 相同的协议。

解决方法

在两个独立的安装会话中执行 "现有控制台"安装 (仅限服务器):

- 1. 在第一个安装会话中,执行 Web 容器 (Application Server 或 Web Server)的"现在配 置"安装。
- **2.** 在第二个安装会话中,执行 Access Manager 的 "以后再配置"安装。
- **3.** 完成第二个会话后,更改为 Access Manager 实用程序目录。例如,在 Solaris 系统上: # cd *AccessManager-base*/SUNWam/bin/

其中 *AccessManager-base* 表示 Access Manager 的基本安装目录。

- **4.** 复制 amsamplesilent 文件并指定一个新的文件名。
- **5.** 编辑 amsamplesilent 文件的副本以指定配置信息,包括 "控制台协议"。例如:

DEPLOY\_LEVEL=6 CONSOLE\_PROTOCOL=*protocol-value* ...

**6.** 使用编辑后的 amsamplesilent 文件运行 amconfig 脚本。例如:

# ./amconfig -s *copy-of-amsamplesilent*

其中 *copy-of-amsamplesilent* 是 amsamplesilent 文件副本的名称。

有关 amsamplesilent 文件和 amconfig 脚本的详细信息,请参阅 Access Manager 2005Q1 管理指南。

#### <span id="page-35-0"></span>仅控制台安装配置失败 **(#***5047119***)**

在本地服务器上对于仅控制台安装,安装程序不配置 Web 容器。

#### 解决方法

在两个单独的安装会话中执行仅控制台安装:

- 1. 在第一个安装会话中,执行 Web 容器 (Application Server 或 Web Server)的"现在配 置"安装。
- 2. 在第二个安装会话中,执行 Access Manager 管理控制台的"以后再配置"安装。
- **3.** 完成第二个会话后,更改为 Access Manager 实用程序目录。例如,在 Solaris 系统上: # cd *AccessManager-base*/SUNWam/bin/

其中 *AccessManager-base* 表示 Access Manager 的基本安装目录。

- **4.** 复制 amsamplesilent 文件并指定一个新的文件名。
- **5.** 编辑 amsamplesilent 文件的副本以指定配置信息,包括 DEPLOY\_LEVEL (2 仅限于控制 台)、 CONSOLE HOST、 CONSOLE PORT 和 SERVER PORT 变量。
- **6.** 使用编辑后的 amsamplesilent 文件运行 amconfig 脚本。例如:
	- # ./amconfig -s *copy-of-amsamplesilent*

其中 *copy-of-amsamplesilent* 是 amsamplesilent 文件副本的名称。

有关 amsamplesilent 文件和 amconfig 脚本的详细信息,请参阅 Access Manager 2005Q1 管理指南。

#### <span id="page-36-0"></span>在 **Web Server** 上创建实例时抛出异常 **(#***5048518***)**

当您运行 amconfig 脚本以在 Web Server 上部署 Access Manager 的新实例时, 如果新实例的实例名 与主机名不同, Web Server Web 容器配置脚本将抛出异常。此外,新实例的 Access Manager 部署 未完成。

#### 解决方法

为 Web Server 编辑 Access Manager 配置脚本 (amws61config):

**1.** 更改为 Access Manager 实用程序目录。例如,在 Solaris 系统上:

# cd *AccessManager-base*/SUNWam/bin/

其中 *AccessManager-base* 表示 Access Manager 的基本安装目录。

- **2.** 编辑 amws61config 脚本:在 configNewInstance() 中,将行 "addServerEntry \$WS61\_HOST" 更改为 "addServerEntry \$WS61\_INSTANCE\_HOST"。
- **3.** 重新运行 amconfig 脚本以添加 Access Manager 实例。

#### <span id="page-36-1"></span>**pre61to62upgrade** 脚本未正确处理基于 **DB** 的日志记录 **(#***5042233***)**

在 Access Manager 升级过程完成后,升级日志指出未正确处理基于 DB 的日志记录。

#### 解决方法

无。当前发行版的 Access Manager 升级过程不支持基于 DB 的日志记录。

#### <span id="page-36-2"></span>安装第一个 **Access Manager** 实例 (无特定 **ID**)

本发行版 Access Manager 将 Access Manager 软件包的安装从必须执行的配置步骤中分离出来。在 本发行版中,您必须使用 Java Enterprise System 安装程序安装 Access Manager 的第一个实例。

#### <span id="page-37-1"></span>在 **Directory Server** 启用 **SSL** 的情况下安装 **Access Manager 2005Q1** (无特定 **ID**)

如果已经安装 Directory Server 并且启用了 SSL, Access Manager 2005Q1 安装将失败。要安装 Access Manager 2005Q1, 首先对 Directory Server 禁用 SSL。完成 Access Manager 安装后, 重新 对 Directory Server 启用 SSL。

#### <span id="page-37-2"></span>在密码和根后缀中不允许使用单引号 (无特定 **ID**)

在密码 (如 amadmin 的密码)和 Directory Server 根后缀中, Access Manager 不支持使用单引号 (')。但支持反斜杠 (\)。

#### <span id="page-37-3"></span>如果 **Directory Server 5.1 sp2** 执行 "重置密码",安装 **Access Manager** 失败 **(#***4992507***)**

当运行 Java Enterprise System 安装程序时, 如果对 Directory Server 5.1 SP2 进行配置, 要求用户更 改其在首次登录时的密码,安装 Access Manager 2005Q1 失败。

### 解决方法

将 Directory Server 密码重置策略设为 "关"。

# <span id="page-37-0"></span>Administration Server 安装

#### <span id="page-37-4"></span>无法在单独的会话中安装 **Directory Server** 和 **Administration Server (#***5096114***)**

如果在一个会话中安装 Directory Server, 然后在第二个会话中安装 Administration Server, 则即使 Administration Server 没有安装和配置,其复选框也已选中。因此,您无法安装和配置 Administration Server。

#### 解决方法

在同一个会话中安装 Directory Server 和 Administration Server。或者参见 Directory Server 管理文 档,了解如何手动配置 Administration Server。

# <span id="page-38-0"></span>Application Server 安装

#### <span id="page-38-1"></span>如果您的系统上存在以前版本的 **Application Server**,安装将会失败 **(#***5110257***)**

如果您的系统上存在以前版本的 Application Server 软件包, 将无法安装 Java ES。

#### 解决方法

在运行安装程序之前,请确保您的系统上不存在 Application Server 软件包。

手动删除以下软件包:

SUNWasclg SUNWasac SUNWascmn SUNWasdem SUNWasdev SUNWasman SUNWaspx SUNWasr

此外,手动删除相应的 L10n 软件包。

#### <span id="page-38-2"></span>如果选择了已被占用的端口,则安装失败 **(#***4922417***)**

解决方法

无。

#### <span id="page-38-3"></span>安装程序不识别用户在配置页面中输入的主机名 **(#***4931514***)**

安装程序提示您输入 Application Server 的 "服务器名"。但是,不管您在文本字段中输入什么, 安 装程序均使用计算机的实际主机名。

#### 解决方法

如果服务器名与服务器的主机名不同,则以超级用户身份登录,然后在对应的域目录("服务器根" 目录)中执行以下命令:

# find .-type f -exec qrep -1 \$HOSTNAME  $\{\}\ \setminus\ ;$ 

然后,相应地更改文件内容。

# <span id="page-39-0"></span>Directory Server 安装

### <span id="page-39-3"></span>如果在卸载后重新安装,无法配置 **Directory Server (***#6223527***)**

如果在卸载后重新安装,则无法配置 Directory Server。卸载时不会删除 /var/opt。因此,在尝试 启动 Directory Server 时找不到目录 slapd 并会记录错误。

解决方法

在卸载 Directory Server 之后,先删除 /var/opt,然后再重新安装。

#### <span id="page-39-4"></span>无法在单独的会话中安装 **Directory Server** 和 **Administration Server (#***5096114***)**

如果在一个会话中安装 Directory Server,然后在第二个会话中安装 Administration Server, 则即使 Administration Server 没有安装和配置,其复选框也已选中。因此,您无法安装和配置 Administration Server。

#### 解决方法

在同一个会话中安装 Directory Server 和 Administration Server。或者参见 Directory Server 管理文 档,了解如何手动配置 Administration Server。

# <span id="page-39-1"></span>Message Queue 安装

## <span id="page-39-5"></span>如果使用 **Java ES** 安装程序安装了 **Message Queue**,则必须使用卸载程序卸载 (无特定 **ID**)

如果直接删除 Solaris 软件包, 则在下次运行安装程序时, 可能会看到 Message Queue 仍然安装在 系统中,并且无法正常运行。

## 解决方法

如果已经手动删除了 Message Queue 软件包, 则必须使用卸载程序卸载 Message Queue。运行卸载 程序,选择要删除的 Message Queue 组件。

# <span id="page-39-2"></span>Messaging Server 安装

#### <span id="page-39-6"></span>如果 **inetDomainstatus=deleted**, **msuserpurge** 不会将 **mailDomainStatus** 设置为 **"Removed"**。 **(***#6245878***)**

如果使用 commadmin utility 删除域,则不能使用 commadmin 将其清除,因为其 mailDomainStatus 仍然处于活动状态。

## 解决方法:

通过使用 ldapmodify 将 mailDomainStatus 设置为 "Removed"。

#### <span id="page-40-0"></span>需要工具更正错误的 **store.sub (***#6206104***)**

在下一个 Messaging Server 修补程序版本 (6.2 patch 1) 中, reconstruct 将删除 subscription.db 中具有无效邮箱名称的条目。此外, mboxutil 命令将确定并可以选择从条目列表中取消订阅不存在 的邮箱。

要删除订阅数据库中被破坏的数据,请将 reconstruct 与新的 -s 选项一起使用:

reconstruct -s

其中:

-s:修复订阅

要列出并取消订阅不存在的文件夹,请将以下选项与 mboxutil 一起使用:

mboxutil -S [-n [-f *file*] | -u -f *file*]

其中:

-n:列出不存在的个人邮箱订阅

-u:取消订阅不存在的个人邮箱订阅

-f:输入/输出文件

#### <span id="page-40-1"></span>保存休假文本时,休假文本没有意义。未保留硬回车。 **(***#6199714***)**

在下一个修补程序版本 (6.2 patch 1)中, MTA 会将自动回复文本中出现的 \$\$ 解释为换行对。想 在自动回复文本中使用美元符号的用户应使用 \ (反斜杠)转译。例如, \\$5.00,而不是 \$\$5.00。

<span id="page-40-2"></span>在不同的计算机上安装 **Messaging Server** 和 **Directory Server** 时出现问题 (无特定 **ID**)

解决方法

- **1.** 在目录系统上安装和配置 Directory Server 及 Administration Server。
- **2.** 在 Messaging 系统上安装 Administration Server 和 Messaging Server。 Administration Server 可以在安装的过程中配置, 但 Messaging Server 不能。
- **3.** 配置 Messaging Server。

#### <span id="page-40-3"></span>使用支持模式 **2** 的 **Messaging Server** (和 **Directory Server**) **(#***4916028***)**

为了使用支持模式 2 的 Messaging Server, 您必须安装 Access Manager 和 Directory Server。目前, 使 Directory Server 提供模式 2 支持的唯一方法是安装 Access Manager。

Access Manager 还要求将 Web Server (或 Application Server)作为其 Web 容器。如果 Access Manager 没有与 Directory Server 一起安装, 那么 Messaging Server 只能使用模式 1。由于在 Java Enterprise System 安装过程中,用户不能选择模式 1 或模式 2,故必须安装 Access Manager 以升级 Directory Server。

## <span id="page-41-0"></span>Messenger Express/Communications Express

本节介绍最新的 Messenger Express/Communications Express 中已知和已修复问题的附加信息和解 决方法。

#### <span id="page-41-2"></span>保存附件功能不再起作用。 **(***#6196347***)**

解决方法

最终用户可能需要清理其浏览器缓存,并在安装之后重新启动其浏览器。

#### <span id="page-41-3"></span>不足:已删除自动拼写检查功能 **(***#6192219***)**

已通过新配置选项在产品中重新添加了发送邮件前的自动检查拼写功能:

在 html/main.js 文件中取消注释以下行,以便在 "编写"窗口和 "选项"菜单的 "设置"选项卡 中显示 "发送邮件之前检查拼写"。

```
 // spellCheckBeforeSendFlag = true;
```
Internet Explorer 浏览器用户会发现,如果他们决定不使用拼写检查功能,将重复发送邮件。

## <span id="page-41-1"></span>Delegated Administrator

本节介绍 Communications Services Delegated Administrator 中的已知问题。(在早期版本中, 此 组件称为 User Management Utility。)

#### <span id="page-41-4"></span>如果您更改整个组织的域状态或邮件服务状态,将丢失域磁盘配额值。 **(***#6239311***)**

如果您在编辑整个组织时将域磁盘配额值设置为任意数值,并将域状态或邮件服务状态从 "活动" 更改为任何其他值 (例如, "非活动"或 "挂起"), 则将出现此问题。

消息指示已成功修改组织的属性,但"域磁盘配额"字段的值被设置为不受限制,并且会丢失组织 的 LDAP 属性 (mailDomainDiskQuota)。

#### 解决方法

重置 "域磁盘配额"字段的值,并再次保存组织的属性。

#### <span id="page-42-0"></span>服务器错误;当管理员尝试创建新用户或编辑现有用户时会自动注销。 **(***#6234660***)**

当您在包含多个用户的组织中打开用户页面时,如果尝试在该页面仍在加载现有用户的同时创建或 编辑用户,就会出现此问题。加载页面时,将出现消息请求您稍候。直到页面就绪时才能单击任何 按钮或链接。

当您打开的组织页面包含多个组织时,将出现类似问题。

#### 解决方法

如果用户页面加载的时间较长,您可以将 jdapi-wildusersearchresults 属性设为足够低的值, 以 便快速加载页面。例如:

jdapi-wildusersearchresults=50

如果组织页面加载时间太长,您可以将 jdapi-wildorgsearchresults 属性设为较低的值。例如:

jdapi-wildorgsearchresults=10

jdapi-wildusersearchresults 和 jdapi-wildorgsearchresults 是 resource.properties 文件中 的属性。

resource.properties 文件的默认路径如下所示:

*da\_base*/data/WEB-INF/classes/sun/comm/cli/server/servlet/ resource.properties

#### <span id="page-42-1"></span>在 "用户属性"页,您不能取消选中 "转发"框、选择 "本地收件箱"并保存修改。 **(***#6230702***)**

如果已为用户指定转发地址,则不能在同一操作中取消选中 "用户属性"页的**转发**框并选中本地收 件箱。

解决方法

首先选中本地收件箱并单击保存。

然后,取消选中转发框并单击保存。

#### <span id="page-42-2"></span>当使用 **config-commda** 程序重新配置 **Delegated Administrator** 时,将会覆盖 **resource.properties** 文件中 的值。 **(***#6218713***)**

如果通过再次运行 config-commda 程序配置 Delegated Administrator 现有的已配置安装, resource.properties 文件中的各属性将重置为其默认值。

例如,如果以前将以下属性设为这些值:

jdapi-wildusersearchresults=50

jdapi-wildorgsearchresults=10

然后运行 confiq-commda, 这些属性将重置为默认值, 如下所示:

jdapi-wildusersearchresults=-1

jdapi-wildorgsearchresults=-1

只有更改了 Delegated Administrator 配置 (如启用了插件或修改了 resource.properties 文件中 任何属性的值),才值得关注此问题。

## 解决方法

如果需要升级 Delegated Administrator,或需要出于任何其他原因重新运行 config-commda 程序, 可以通过执行以下步骤保留现有配置:

<span id="page-43-1"></span>**1.** 备份 resource.properties 文件。

resource.properties 文件的默认路径如下所示:

*da\_base*/data/WEB-INF/classes/sun/comm/cli/server/servlet/ resource.properties

- **2.** 运行 config-commda 程序。
- 3. 编辑 config-commda 程序创建新的 resource.properties 文件, 如下所示:

(新文件位于上述[步骤](#page-43-1) 1 中所示的默认路径中。)

- **a.** 打开新的 resource.properties 文件。
- **b.** 打开 resource.properties 文件的备份副本。
- **c.** 找到在备份副本中自定义的属性。将自定义值应用到新 resource.properties 文件中相 应的属性。

不要使用整个备份副本简单覆盖新的 resource.properties 文件。新文件中可能创建了支 持此 Delegated Administrator 发行版的新属性。

#### <span id="page-43-0"></span>如果将 **sunpresenceuser** 和 **sunimuser** 对象类都分配给用户条目, **commadmin user modify** 命令将失败。 **(***#6214638***)**

解决方法 无。

#### <span id="page-44-0"></span>新建用户不继承域的时区 **(TZ)**。 **(***#6206160***)**

如果使用非默认时区创建域,然后在未明确使用 -T <时区>选项的情况下创建新用户,将为新用户指 定默认时区 (美洲/丹佛)。

例如,假设使用欧洲/巴黎时区创建名为 sesta 的域。接下来, 在 sesta 中创建新用户。为用户指定 的默认时区为美洲/丹佛。

#### 解决方法

当您创建或修改用户时,将 -T < 时区 > 明确传递给 commadmin user create 或 commadmin user modify 命令。

#### <span id="page-44-1"></span>**commadmin domain purge** 命令不清除日历资源。 **(***#6206797***)**

#### 解决方法

无。

#### <span id="page-44-2"></span>您需要保存 "组织属性"页才能成功添加管理员。 **(***#6201912***)**

如果打开"组织属性"页,并将管理员角色分配给指定用户,则您必须保存"组织属性"页才能成 功添加管理员。如果在分配新管理员之后注销,将不会添加此管理员。

#### <span id="page-44-3"></span>**TLA** 或 **SPA** 不能为共享组织更新 "域的别名:"文本字段。 **(***#6200351***)**

如果执行以下步骤将出现此问题:

1. 作为 TLA 或 SPA 登录到 Delegated Administrator 控制台。

2. 选择共享组织 (例如, DEF)。

3. 从显示:下拉列表中选择此组织的属性。

4. 在域的别名: 文本字段中输入有效值。

#### 5. 单击保存。

将显示以下消息: "已成功修改此组织的属性。"

但是,当您浏览到组织的属性页时不出现此域的新别名。在 LDAP 目录中没有保存新值。

#### <span id="page-44-4"></span>如果从组织用户中删除所有服务软件包,然后从 "服务软件包"页分配新服务软件包,则新服务软件包分配操 作将失败。 **(***#6198361***)**

如果从用户删除所有服务软件包,"服务软件包"页将服务软件包添加至该用户,则将出现 此问题。

在以下任何一种情况下,您可以将新服务软件包添加至用户:

- 在添加新服务软件包之前,至少已将一个服务软件包分配给用户 (即,尚未删除所有服务 软件包)。
- 使用 "此组织中的用户"页添加新服务软件包。

#### 解决方法

执行以下步骤:

- **1.** 打开 "显示此组织中的用户"页。
- **2.** 选择用户。
- **3.** 选中分配服务软件包按钮并选择所需的服务软件包。

#### <span id="page-45-0"></span>由于无法指定默认管理员的电子邮件地址,因此新建非 **ascii** 组织将导致错误。 **(***#6195040***)**

默认管理员的 uid 默认值为 "admin *new organization name*" 。如果新组织名称包含非 ascii 字符, 则 使用此 uid 的电子邮件地址无效。

#### <span id="page-45-1"></span>从组织删除服务软件包导致显示以下消息:"服务软件包的分配没有变化"。 **(***#6190486***)**

如果从组织删除服务软件包并单击 "保存",则将删除该服务软件包,但是会错误地显示消息 "服 务软件包的分配没有变化"。

#### <span id="page-45-2"></span>您不能在此 **Delegated Administrator** 版本中编辑用户的登录 **ID**。 **(***#6178850***)**

#### <span id="page-45-3"></span>高级搜索功能返回的组织结果不正确。 **(***#5094680***)**

如果执行以下步骤将出现此问题:

- **1.** 选择高级搜索功能。
- **2.** 从下拉列表中选择 "组织"。
- **3.** 单击完全匹配或部分匹配单选按钮。
- **4.** 从下拉列表中选择组织名称。
- **5.** 在文本字段中输入有效值。
- **6.** 单击搜索。

Delegated Administrator 不会只返回与搜索条件相匹配的组织,而是会显示所有的组织。

#### <span id="page-46-2"></span>"新组织"向导中的 "摘要"页面不会显示所有的组织详细信息。 **(***#5087980***)**

当您使用 "新组织"向导创建新组织时,在该向导的 "摘要"页不会显示某些详细信息 (例如,磁 盘域配额和邮件服务状态)。

# <span id="page-46-0"></span>Net Connect 安装

如果系统上已经安装了 Net Connect,请到 <http://docs.sun.com/doc/817-2390-01> 查看客户安装指南。

安装 SRS Net Connect 时会安装 Configuration and Service Tracker (CST) 3.5 代理组件。但是, Net Connect 安装过程中并不安装 CST 服务器组件。欲查看 CST 控制台和数据,请从位于 <http://www.sun.com/service/support/cst> 的 Sun Download Center 下载 CST 3.5 软件包, 然后手动 安装 CST 服务器。这样便可依照归档连接过程将 CST 代理连接到 CST 服务器。

# <span id="page-46-1"></span>Portal Server 安装

#### <span id="page-46-3"></span>**Portal Server** 的安装和卸载似乎已挂起 **(#***5106639***)**

在安装和卸载 Portal Server 的过程中,安装程序和卸载程序似乎被挂起。在安装/卸载成功完成之 前, 最长可能会延迟 30 分钟。

#### <span id="page-46-4"></span>在所有多会话安装中都不会发生网关重定向 **(#***4971011***)**

无论选择何种安装模式,在多会话安装过程中均不发生网关重定向。

#### 解决方法

- **1.** 启动 Portal Server 浏览器并访问 amconsole。
- **2.** 在 "服务配置"选项卡下面选择 "网关"。
- **3.** 在窗口的右下角单击 "默认"和 "安全性"选项卡。
- **4.** 然后,将类似于 "http://IS\_HOST:PORT/amserver/UI/Login" 的 URL 添加到 "非验证 URL:"字段中。

示例 URL 为 http://boa.prc.sun.com:80/amserver/UI/Login。

**5.** 最后,以超级用户身份执行以下操作来重新启动 Portal Gateway:

# /etc/init.d/gateway -n default start debug

# <span id="page-47-0"></span>共享组件问题

#### <span id="page-47-2"></span>**pkgchk** 因安装后配置更改而无法用于 **SUNWcacaocfg (#***6195465***)**

含 -n 选项的 pkgchk 命令有时会导致 SUNWcacaocfg 失败。公共代理容器在启动过程中导致有些文件 的所有权和配置设置发生改变。因此,运行 pkgchk -n SUNWcacaocfg 可返回关于文件所有权的错误 消息。此问题仅在 Solaris x86 和 Solaris SPARC 中存在。

#### <span id="page-47-3"></span>安装程序无法将 **Tomcat 4.0.1** 升级到 **Tomcat 4.0.5 (#***6202992***)**

安装程序无法升级 SUNWtcatu 软件包。

解决方法

在开始安装之前,使用 pkgrm 手动删除 SUNWtcatu。然后,运行安装程序时即会安装正确的 Tomcat 4.0.5 软件包版本。

#### <span id="page-47-4"></span>**Sun Java Web Console** 设置脚本无法升级 **SUNWtcatu** 软件包 **(#***6202315***)**

解决方法

在开始安装之前,使用 pkgrm 手动删除 SUNWtcatu。

# <span id="page-47-1"></span>Sun Cluster 安装

#### <span id="page-47-5"></span>使用 **"scinstall -r"** 会删除 **JDMK** 和公共代理容器 **(#***5077985***)**

解决方法 在运行含有 -r 选项的 scinstall 之前,从 /usr/cluster/lib/scadmin/dot.order 手动删除 SUNWcacao 和 SUNWcacaocfg

## <span id="page-47-6"></span>不支持 **SunPlex Manager** 安装模块 **(#***4928710***)**

无法使用 SunPlex 安装程序安装 Sun Cluster。

#### 解决方法

使用 Java ES 安装程序对 Sun Cluster 进行最小安装。然后,使用 scinstall 来完成安装和配置过 程。有关详细信息,请参阅 Sun Cluster 软件安装指南。

### <span id="page-48-0"></span>无法从 **CD** 安装 **Sun Cluster HA Administration Server** 代理 **(#***6212471***)**

如果试图从 Java Enterprise System CD(2 号)安装 Sun Cluster HA Administration Server,安装 将会失败。其中一个代理程序依赖于 CD #1 的 SUNWasvr 软件包。因此,安装程序找不到 SUNWasvr。安装程序随后会删除所有现有的软件包并退出。

### 解决方法

在安装 Administration Server 之后安装 HA Administration Server 代理。或至少要确保先在系统上 安装 SUNWasvr, 然后再安装代理。

#### <span id="page-48-1"></span>**Sun Cluster HA Application Server Agent** 不支持 **Application Server 8.1** 和 **HADB 8.1 (#***6212333***)**

安装程序允许您选择随 Application Server 和 HADB 8.1 安装 Sun Cluster HA Application Server Agent。但是, HA Application Server Agent 不支持 Application Server 和 HADB 8.1。因此, 您无 法配置 HA Application Server。

#### 解决方法

不要随 Application Server 和 HADB 8.1 安装 HA Application Server Agent。

#### <span id="page-48-2"></span>适用于以前版本 **Directory Server** 的 **Sun Cluster** 数据服务 (无特定 **ID**)

Java Enterprise System 2005Q1 包括适用于 Sun Java System Directory Server 5 2004Q2 的 Sun Cluster 数据服务。如果需要适用于 Sun Java System Directory Server 5.0 (或 5.1)或 Netscape HTTP 4.1.6 版本的 Sun Cluster 数据服务,可以从 Sun Cluster 3.1 数据服务 10/03 发行版中查找。 如果您需要此发行版,请与 Sun 客户服务代表联系。

#### <span id="page-48-3"></span>适用于 **Oracle Parallel Server/Real Application Cluster** 的 **Sun Cluster** 数据服务未从 **Sun Cluster 3.1 CD**  进行安装 (无特定 **ID**)

而是从 Java Enterprise System 1 Accessory CD, Volume 3 安装的。同样,数据服务也不是从代理 CD 安装的。相反,它们是从 Java Enterprise System 1 Accessory CD, Volume 3 安装的。

#### <span id="page-48-4"></span>如果系统中已存在 **Sun Cluster Agents**,安装程序不允许再安装其他 **Sun Cluster Agents**(无特定 **ID**)

如果您在运行 Java Enterprise System 安装程序之前已经安装了 Sun Cluster 代理, 则安装程序不允 许安装其他代理。

## 解决方法

使用 pkgadd 安装其他 Sun Cluster 代理。

# <span id="page-49-0"></span>Web Server 安装

#### <span id="page-49-4"></span>如果安装目录包含以前安装版本的文件, **Web Server** 安装将会失败 (无特定 **ID**)

解决方法

备份所有配置文件。然后, 在使用 Iava Enterprise System 安装程序安装 Web Server 前, 请移除安 装目录。

# <span id="page-49-1"></span>本地化问题

#### <span id="page-49-2"></span>**Delegated Administrator**:可用语言列表的功能不明确。 **(***#6234120***)**

要将语言标记 cn、 sn 和 givenname 添加至 LDAP 目录,首先必须在 "新建用户"向导中创建用 户,添加未标记的英文姓名。

然后, 在"用户属性"页上, 从"可用语言"列表(显示在"名字"、"姓氏"和"显示姓名"字 段旁边)中为含语言标记的姓名选择所需语言。例如:

从 "可用语言"列表中选择法语,输入名字 **=Jacques**,姓氏 **=Chirac**。这将在 LDAP 中设置以下值:

givenname;lang-fr=Jacques

sn;lang-fr=Chirac

cn;lang-fr=Jacques Chirac

#### <span id="page-49-3"></span>**Delegated Administrator**:错误消息 **"The organization already exists"** 未本地化。 **(***#6201623***)**

如果尝试使用与现有组织相同的名称创建组织, Delegated Administrator 显示以下错误消息:"The organization already exists"。此消息为英文,未翻译。

#### <span id="page-49-5"></span>"自定义配置"安装程序屏幕有时会以残缺的文本版式显示 **(#***6210498***)**

解决方法 调整窗口的大小。然后,单击 "上一步"和 "下一步"。该窗口将会正确显示。

#### <span id="page-50-1"></span>在所有语言环境中安装时,都无法使用 "以后再配置"选项 **(#***6206190***)**

在所有语言环境中安装时,如果使用 "以后再配置"选项, SUNWasuee 软件包将会产生许多断开的 链接。

### 解决方法

安装后手动添加本地化软件包。

# <span id="page-50-0"></span>已知问题和限制:卸载

#### <span id="page-50-2"></span>**Web Server** 和 **Application Server** 的默认安装目录错误 **(#***6197056***)**

在 Linux 上安装 Web Server 或 Application Server 时,安装程序的默认安装目录错误。

• 对于 Application Server,安装程序将默认值设置为:

/opt/SUNWappserver/appserver

/var/opt/SUNWappserver/domains/domain1/docroot

正确的目录是:

/opt/sun/appserver

/var/opt/sun/appserver/domains/domain1/docroot

• 对于 Web Server,安装程序将默认值设置为:

/opt/SUNWwbsvr

/opt/SUNWwbsvr/https-<...>.PRC.Sun.COM/docs

正确的目录是:

/opt/sun/webserver 和 /opt/sun/webserver/https-<...>.PRC.Sun.COM/docs

#### 解决方法

不接受安装程序指定的默认安装目录。手动键入上面列出的正确值。

#### <span id="page-51-0"></span>卸载程序挂起,无法删除所有软件包 **(#***5091416***)**

如果安装程序在安装时中断,无法重新启动安装程序或运行卸载程序。即使已经成功安装了某些软 件包,安装程序也无法识别它们。

### 解决方法

从以前安装的 Java ES 中手动删除所有剩余的软件包、目录和文件。

#### <span id="page-51-1"></span>卸载 **Sun Cluster Console** 导致语言环境软件包被移除 **(#***4994462***)**

无法使用 Java ES 卸载程序卸载 Sun Cluster。如果移除 Sun Cluster Console 软件包 SUNWccon, 卸 载程序亦尝试移除与 Sun Cluster 相关的所有语言环境软件包。

#### 解决方法

使用 pkgadd 重新添加语言环境软件包。

要重新安装除 Sun Cluster 之外的语言环境软件包, 请执行以下操作:

- **1.** 在安装介质中,转到 \${Media}/Product/\${PP}/Packages/locale/\${locale} 目录
- **2.** 重新安装列出的所有软件包。对其他组件产品或语言环境请重复此过程。

要重新安装 Sun Cluster 语言环境软件包,请执行以下操作:

- **1.** 在介质中,转到 \${Media}/Product/sun\_cluster/Solaris\_*version*/Packages 或 \${Media}/Product/sun\_cluster\_agents/Solaris\_*version*/Packages 目录
- **2.** 列出某一语言环境的所有软件包。

```
# grep -i "<locale full name>" */pkginfo
```
**3.** 使用 pkgadd 重新安装上文中列出的软件包。对于其他语言环境,请重复此过程。

# <span id="page-52-0"></span>已知的问题:Linux

# <span id="page-52-1"></span>必需的库

Linux 需要以下兼容库:

- compat-gcc-7.3-2.96.128.i386.rpm
- compat-gcc-c++-7.3-2.96.128.i386.rpm
- compat-libstdc++-7.3-2.96.128.i386.rpm

如果运行 64 位 Linux,必须安装 32 位 Linux 的系统库。

## <span id="page-52-2"></span>如果使用 **Java ES** 安装程序安装了 **Message Queue**,则必须使用卸载程序卸载 (无特定 **ID**)

如果直接删除 Linux RPM, 则在下次运行安装程序时, 在系统中可能仍会看到已安装 Message Queue,并且无法正常运行。

#### 解决方法

如果已经手动删除了 Message Queue RPM, 则必须使用卸载程序卸载 Message Queue。运行卸载 程序,选择要删除的 Message Queue 组件。

#### <span id="page-52-3"></span>安装 **Directory Server** 时,因含有到库中共享组件的链接已断开而出现问题 **(#***6199933***)**

/opt/sun/identity/lib 中的多个链接已断开。

#### 解决方法

按照以下步骤修改 /opt/sun/identity/lib:

**1.** 转到 /lib 目录。

# cd \${AM\_INSTALL\_DIR}/identity/lib

**2.** 删除 .jar 文件。

# rm -rf jaxrpc-spi.jar relaxngDatatype.jar xsdlib.jar

- **3.** 创建新链接。
	- # ln -s /opt/sun/private/share/lib/jaxrpc-spi.jar
	- # ln -s /opt/sun/private/share/lib/relaxngDatatype.jar
	- # ln -s /opt/sun/private/share/lib/xsdlib.jar

#### <span id="page-53-0"></span>**savestate** 文件被公开 **(#***5062553***)**

在安装期间,通过发出以下命令可指定将所输入的值记录在一个状态文件中以备后用:

# ./installer -savestate=/var/tmp/save.state.output.txt

此状态文件的默认权限允许除超级用户外的其他用户查看其内容。

#### 解决方法

安装完成之后,使用 chmod 命令更改针对文件的权限。

# chmod 600 save.state.output.txt

#### <span id="page-53-1"></span>无法在单独的会话中安装 **Instant Messaging Server (#***6175419***)**

如果试图在单独的会话中安装 Instant Messaging Server 和 Access Manager,安装将会失败。

解决方法

在同一个安装会话中安装 Instant Messaging Server 和 Access Manager SDK。

#### <span id="page-53-2"></span>无法在 **Red Hat Linux 3.0** 上配置 **Directory Server (#***5087845***)**

在安装时,未安装必要的共享库 compat-libstdc++-7.3-2.96.122 RPM。如果没有 RPM, Directory Server 就无法配置。

#### 解决方法

手动从分发 CD 安装 RPM。

#### <span id="page-53-3"></span>安装期间并不总是会安装卸载程序 **RPM (#***5060658***)**

有时,在安装组件产品后,不会安装卸载所必需的其中一个 RPM sun-entsys-uninstall-l10n-2.0-1。

#### 解决方法

执行下列命令,手动安装丢失的卸载 RPM:

# rpm -i sun-entsys-uninstall-2.0.i386.rpm

安装 RPM 之后,将出现卸载脚本。

#### <span id="page-53-4"></span>在 **Linux** 中 **Message Queue** 对 **NSPR** 和 **NSS** 的 **C-API** 应用 (无特定 **ID**)

在 Java Enterprise System 的 Linux 版本中, Message Queue 提供其自身的 NSPR (Netscape Portable Runtime) 副本和 NSS (Network Security Services) 库。通过 Message Queue 安装的版本早 于由 Java Enterprise System 安装的版本。

如果 Message Queue 被安装在默认位置,则可在 /opt/imq/lib 中找到较旧的库。如果生成一个 Message Queue C 应用程序, 则 Message Queue C 运行时库 (mqcrt.so) 根据 /opt/imq/lib 中较旧 的 NSPR 和 NSS 库进行链接。由于这是一个受支持并经过测试的组合,因此建议您使用 /opt/sun/private/lib 中由 Java Enterprise System 安装的较新版本。

要使用较新的库版本, 在运行 Message Queue C 应用程序之前, 请将 LD\_PRELOAD 环境变量设置为:

```
/opt/sun/private/lib/libnspr4.so:\ 
/opt/sun/private/lib/libplc4.so:\ 
/opt/sun/private/lib/libplds4.so:\ 
/opt/sun/private/lib/libnss3.so:\ 
/opt/sun/private/lib/libssl3.so。
```
#### <span id="page-54-0"></span>成功安装之后,安装程序的最后一页显示 **Java** 异常错误 **(#***5052226***, #***5041569***)**

即使安装成功,最后一个安装程序页面也会列出多个 Java 异常并且不会显示成功安装的消息。

#### 解决方法

忽略该错误并查看 /var/sadm/install/logs 中的日志。日志将显示安装是否成功。

#### <span id="page-54-1"></span>对于某些语言环境,界面中的窗口宽度不足 **(#***4949379***)**

某些语言 (如德语)的窗口宽度不够,无法显示整个界面。因此,一些元素 (如提示)的文本在右 侧或在底部会被截断。

#### 解决方法

手动调整窗口的大小。

#### <span id="page-54-2"></span>用户退出安装程序之后 **Directory Server** 和 **Administration Server** 仍继续运行 **(#***5010533***)**

#### 解决方法

手动停止 Directory Server 和 Administration Server。成为超级用户并执行下列命令:

#/opt/sun/directory-server/stop-admin

#/opt/sun/directory-server/slapd-*hostname*/stop-slapd。

### <span id="page-55-2"></span>安装程序要花费 **3** 到 **4** 分钟显示欢迎页面 **(#***5051946***)**

启动时,图形安装程序要花费 3 到 4 分钟显示欢迎页面。延迟并不表示安装程序已经挂起。

解决方法

无。

## <span id="page-55-3"></span>对于日文和韩文语言环境,图形安装程序摘要页面有时为空 **(#***5043169***)**

解决方法 无。

# <span id="page-55-0"></span>支持 Netscape Security Services 3.9.5

Java Enterprise System 包括 3.9.5 版本的 Netscape 安全库。 Directory Server、 Directory Proxy Server 和 Administration Server 可能依赖于 /usr/lib/mps/ 之下安装的旧版 (3.3.x) 库, 而依赖于这 些库的其他组件产品则依赖于 /usr/lib/mps/secv1/ 之下安装的较新版本 (3.9.5)。

# <span id="page-55-1"></span>Java Enterprise System 2005Q1 的文档更新和勘 误表

## **Messaging Server** 发行说明中的章节引用不正确 (无特定 **ID**)

在《Sun Java System 6 2005Q1 Messaging Server 发行说明》中,错误 6175770 引用的 《Sun Java Enterprise System 6 2005Q1 安装指南》中的"第3章: 安装方案"有误。该章的标题应是"第3 章:安装顺序示例"。

#### **Messaging Server** 发行说明中的错误 **ID** 不正确 **(***#6234214***)**

在 《Sun Java System 6 2005Q1 Messaging Server 发行说明》的表 5 (已修复的 Messaging Server 错误)中,错误 6196942 应为 6191942。

## **imexpire** 的专用规则文档信息不正确。 **(***#6232732***)**

在 《Sun Java System Messaging Server 6 2005Q1 管理指南》表 18-8 的 "专用"条目中, 属性值 选项应为 0 或 1, 而不是 yes 或 no。

## **Messaging Server** 管理指南中关于 **comm\_sssetup.pl** 的说明有误 **(***#6225803***)**

Messaging Server 管理指南建议使用 /opt/SUNWmsgsr/install/dssetup.zip 中的 comm\_dssetup.pl,而不要使用此 comm\_dssetup.pl。

## 解决方法

使用 /opt/SUNWcomds/sbin 中的版本。

## 在 **Access Manager 2005Q1** 管理指南中添加了新章节

"安装和配置第三方 Web 容器"一章详细描述了在 Access Manager 部署中将 BEA WebLogic 8.1 和 IBM WebSphere 5.1 作为 Web 容器进行安装和配置的过程。

## **Sun Cluster** 文档的位置

可以从 Java Enterprise System Accessory CD Volume 3 以及 docs.sun.com 获取 Sun Cluster 文档。 请转到 [http://docs.sun.com/prod/entsys.05q1](http://docs.sun.com/prod/entsys.05q1 )及 <http://docs.sun.com/prod/entsys.05q1?l=zh>, 以获 取全套 Sun Cluster 3.1 文档。

以下手册已被废弃,因为其各自信息现已成为 《Sun Java Systems Communications Services 6 2005Q1 Deployment Planning Guide》的一部分。

- 《Sun Java System Calendar Server 6 2004Q2 Deployment Planning Guide》
- 《Sun Java System Instant Messaging 6 2004Q2 Deployment Planning Guide》
- 《Sun Java System Messaging Server 6 2004Q2 Deployment Planning Guide》
- 《Sun Java System Communications Services 6 2004Q2 Enterprise Deployment Planning Guide》

此外,《Sun Java System Instant Messaging 6 2004Q2 Installation Guide》的信息已并入 《Java Enterprise System 安装指南》。

## **Directory Proxy Server 5 2005Q1** 发行说明

- Directory Proxy Server 5 2005Q1 发行说明 (<http://docs.sun.com/doc/819-1955>/) 的表 8 没 有引用 116374-14, 即用于 Solaris 9 (x86) 平台的 Directory Proxy Server 5.2 修补程序。在 《Sun Java Enterprise System 2005Q1 升级与迁移指南》 (<http://docs.sun.com/doc/819-2237>) 中的 "从以前的 Java Enterprise System 版本升级"一 章的表 3-3 中提到了此修补程序。
- 《Sun Java System Directory Proxy Server 5 2005Q1 发行说明》 (<http://docs.sun.com/doc/819-1955>) 的表 6 至 8 没有指明修补程序 117017 (用于已本地化 Solaris 软件包的修补程序)的正确的最低修补程序版本。正确的最低修补程序版本为 117017-16。

# <span id="page-57-0"></span>可再分发的文件

Sun Java Enterprise System 2005Q1 不包含任何可再分发的文件。

# <span id="page-57-1"></span>如何报告问题和提供反馈

如果您在使用 Java Enterprise System 时遇到问题,请通过以下方式与 Sun 客户支持部门联系:

• Sun 软件支持联机服务: <http://www.sun.com/service/sunone/software>

此站点上有一些链接,通过这些链接可以访问知识库、联机支持中心和 Product Tracker, 还可了解维护程序以及用于联系支持部门的电话。

**随维护合同一起分发的电话号码** 

为了更好地帮助您解决问题,请在联系支持部门时提供以下信息:

- 问题描述,包括问题出现时的情况及其对您的操作的影响
- 计算机类型、操作系统版本和产品版本,包括可能影响问题的所有修补程序和其他软件
- 用来再现该问题的详细步骤
- 错误日志或核心转储

您可能还会发现订阅以下讨论 Sun Java Enterprise System 主题的相关组非常有用:

snews://<YourNewsForum>

snews://<YourSecondNewsForum>

# <span id="page-58-0"></span>Sun 欢迎您提出意见

Sun 致力于提高其文档的质量,并十分乐意收到您的意见和建议。

要共享您的意见,请访问 <http://docs.sun.com>, 然后单击"发送意见"(Send Comments)。在联机表 单中提供文档标题和文件号码。文件号码包含七位或九位数字,可在书的标题页或在文档顶部找到该 号码。例如,本书的标题为《Sun Java Enterprise System 2005Q1 发行说明》,文件号码是 819-0817。 提出意见时您还需要在表格中输入文件的英文文件号码和标题。本文件的英文文件号码是 819-0057, 文件标题为 《Sun Java Enterprise System 2005Q1 Release Notes》。

# <span id="page-59-0"></span>其他 Sun 资源

从以下 Internet 位置可以找到有用的 Sun 信息:

- Sun 文档 <http://docs.sun.com/prod/java.sys>
- Net Connect 文档 [http://docs.sun.com/coll/NC3dot1\\_collection\\_en](http://docs.sun.com/coll/NC3dot1_collection_en )
- Sun [专业服务](http://www.sun.com/service/sunps/sunone) <http://www.sun.com/service/sunps/sunone>
- Sun [软件产品和服务](http://www.sun.com/software ) <http://www.sun.com/software>
- Sun [软件支持服务](http://www.sun.com/service/sunone/software ) <http://www.sun.com/service/sunone/software>
- Sun 支持和知识库 <http://www.sun.com/service/support/software>
- Sun 支持和培训服务 <http://training.sun.com>
- Sun 咨询和专业服务 <http://www.sun.com/service/sunps/sunone>
- Sun 开发者信息 <http://developers.sun.com>
- Sun 开发者支持服务 <http://www.sun.com/developers/support>
- Sun 软件培训 <http://www.sun.com/software/training>
- Sun 软件数据表 <http://wwws.sun.com/software>